# 傳染病問卷調查管理**条**統 **群聚事件作業操作說明 (以上呼吸道感染群聚事件為例)**

疾病管制署 2023-10-26

1

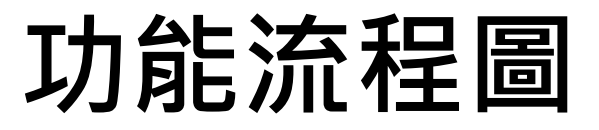

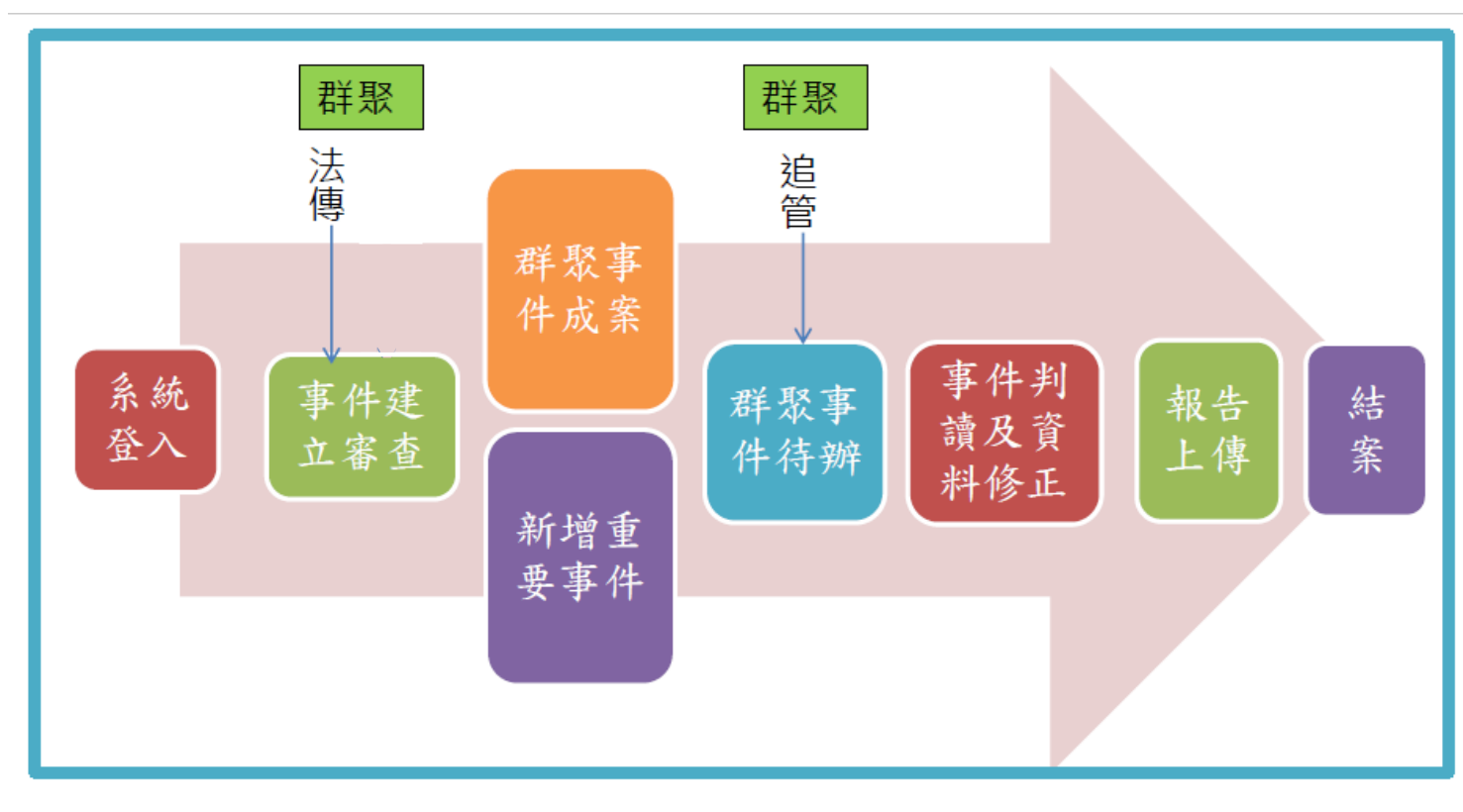

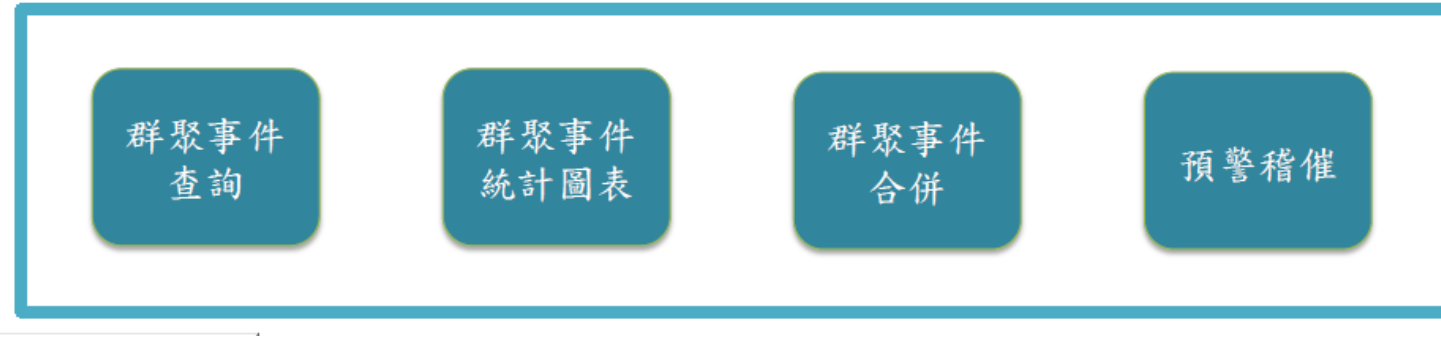

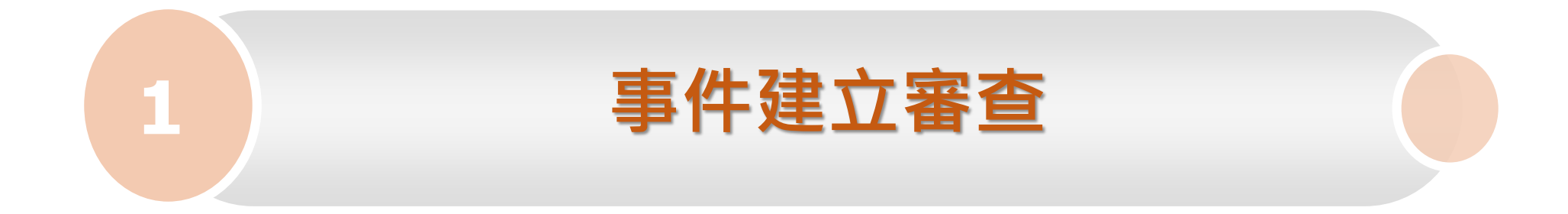

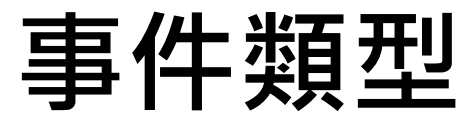

#### ◆**群聚事件**

#### ➢ **傳染病通報系統(NIDRS):**

■ 群聚事件如不明原因發燒、腹瀉、上呼吸道感染等,有流水編號(如:1120001) ■ 法傳個案如麻疹、登革熱等,若接觸者送驗後陽轉,有流行案例編號(如 : C112001)

#### ➢ **結核病追蹤管理系統:**

■ 於TB追管系統通報之結核病群聚事件

**□** 事件有追管系統群聚事件編號(如: E202310060001)

#### ◆**重要事件**

- ➢ 非屬上述任一群聚事件,但亦須進行調查的事件
- ➢ 採手動自行新增方式

## **事件建立審查-群聚事件成案**

#### ◆**本系統案號編碼原則**

- ➢ C開頭:NIDRS法傳個案
- ➢ S開頭:NIDRS群聚事件
- ➢ T開頭:TB結核病(除開放性肺結核外)

#### ◆**事件審查**

- ▶ 審查單位:指標個案居住或事件發生所在地之區管中心,系統視為主辦單位
- ➢ 審查內容:選定協辦單位(區管中心、衛生局)→填寫事件預定結案日→列入群聚 事件待辦清單
- ➢ 刪除:無須調查事件

#### ◆**結核病事件**

- ➢ 介接自TB追管系統成案事件資訊,作為群聚事件統計、查詢及管理用
- ➢ 結核病成案、結案及上傳疫調報告等作業,仍需於追管系統完成,無須兩邊作業

## **事件建立審查-新增重要事件**

- ◆**本系統案號編碼原則**
- ➢ **手動新增事件,依事件類型自動設定事件流水號**
	- **□ C開頭:疾病**
	- S開頭:群聚
- ◆**新增事件**
- > 主辦單位:執行新增事件之區管中心,系統視為主辦單位
- ➢ 新增內容:
	- 1. 設定事件類型(症狀/疾病)、縣市地區、協辦單位
	- 2. 預定預定結案日
	- 3. 系動自動將新增事件列入群聚事件待辦清單

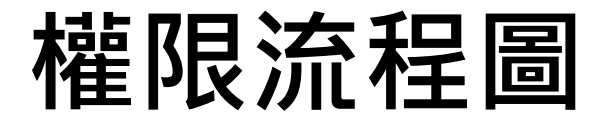

⚫ **一個事件只有一個主辦單位**

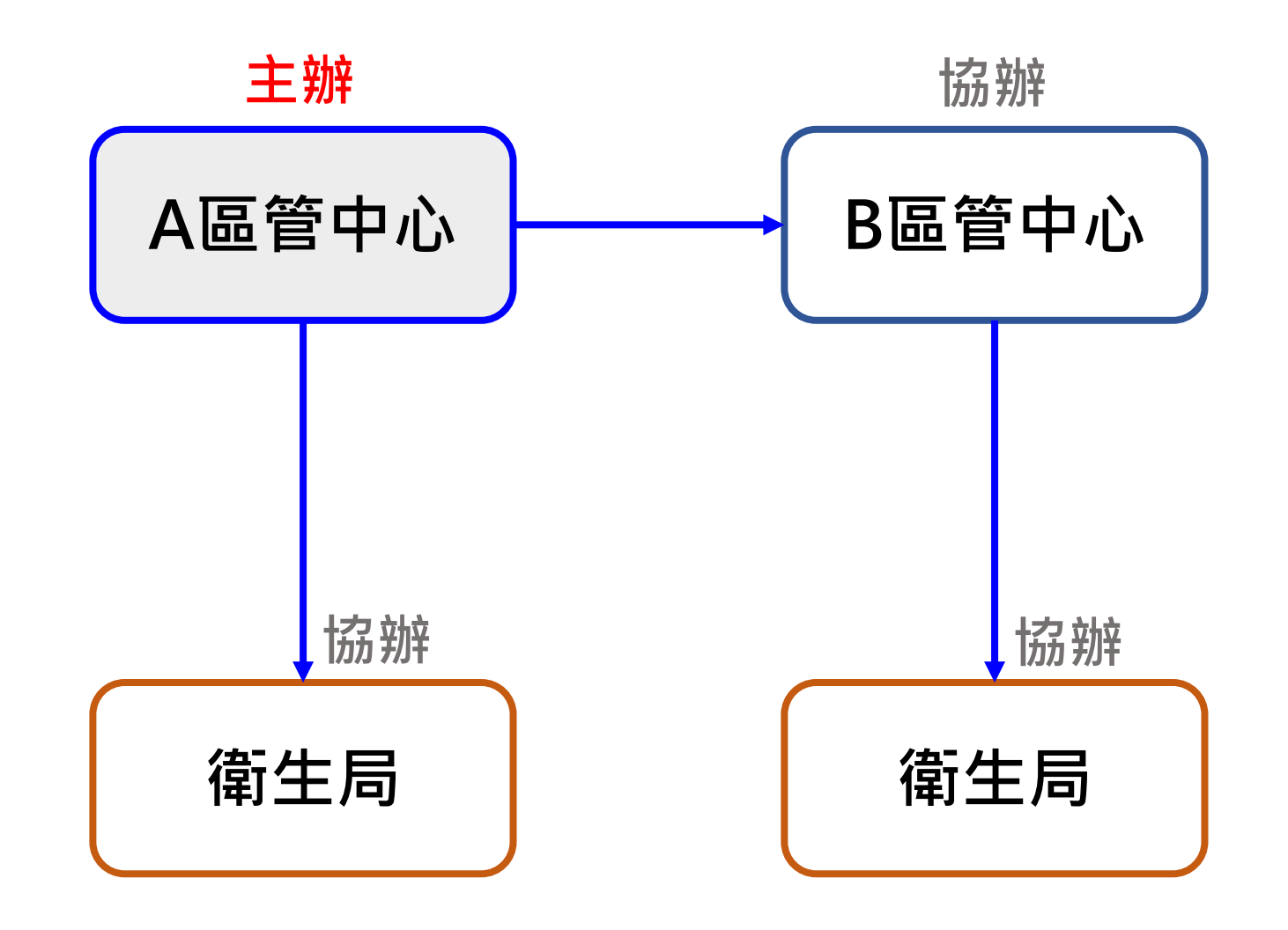

#### **群聚事件選單**

#### 您好!系統管理測試人員 所屬單位:資訊室(測試) 上次登入時間: (2022/8/11 下午 05:27:12) 負責疾病:點此杳看 系統權限:系統管理者 登出

疫調作業

追蹤作業

群聚事件待辦

\* 列出已成案、未結案、所屬管理縣市、所負責疾病之群聚事件

\* 判讀完畢且結報上傳後,主辦單位得進行結案

\* 結案後自待辦列表消失,可利用查詢功能查詢

登入系統時,選單所顯示將會不同。

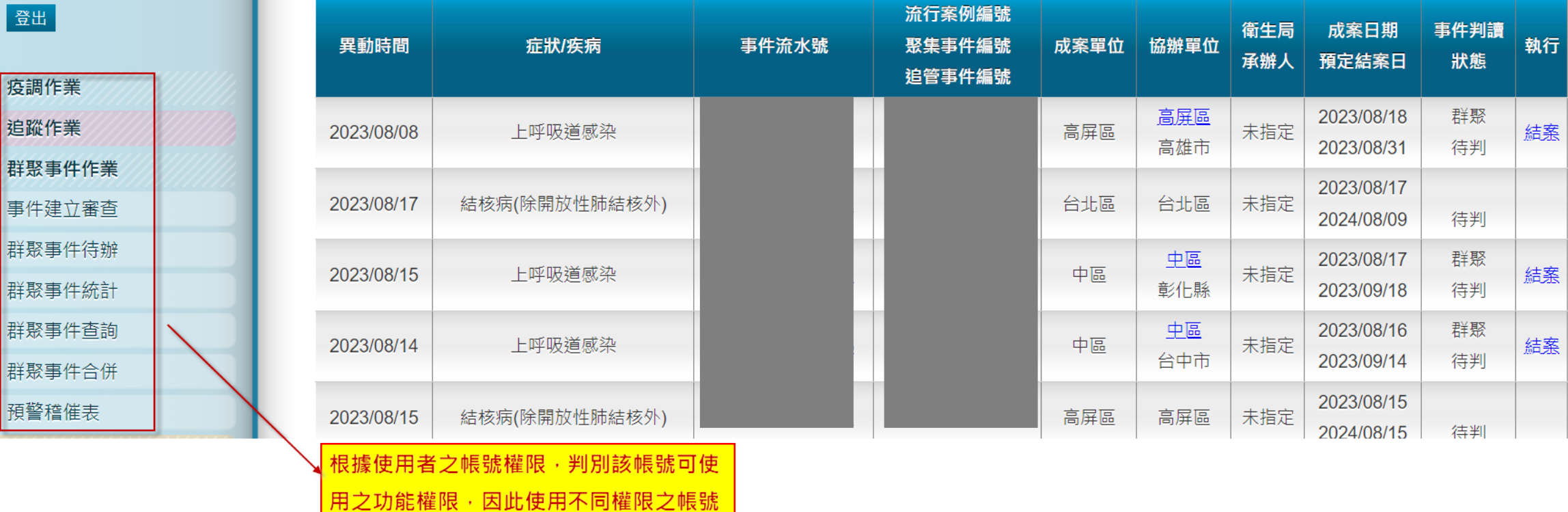

8

### **事件建立審查-功能權限架構**

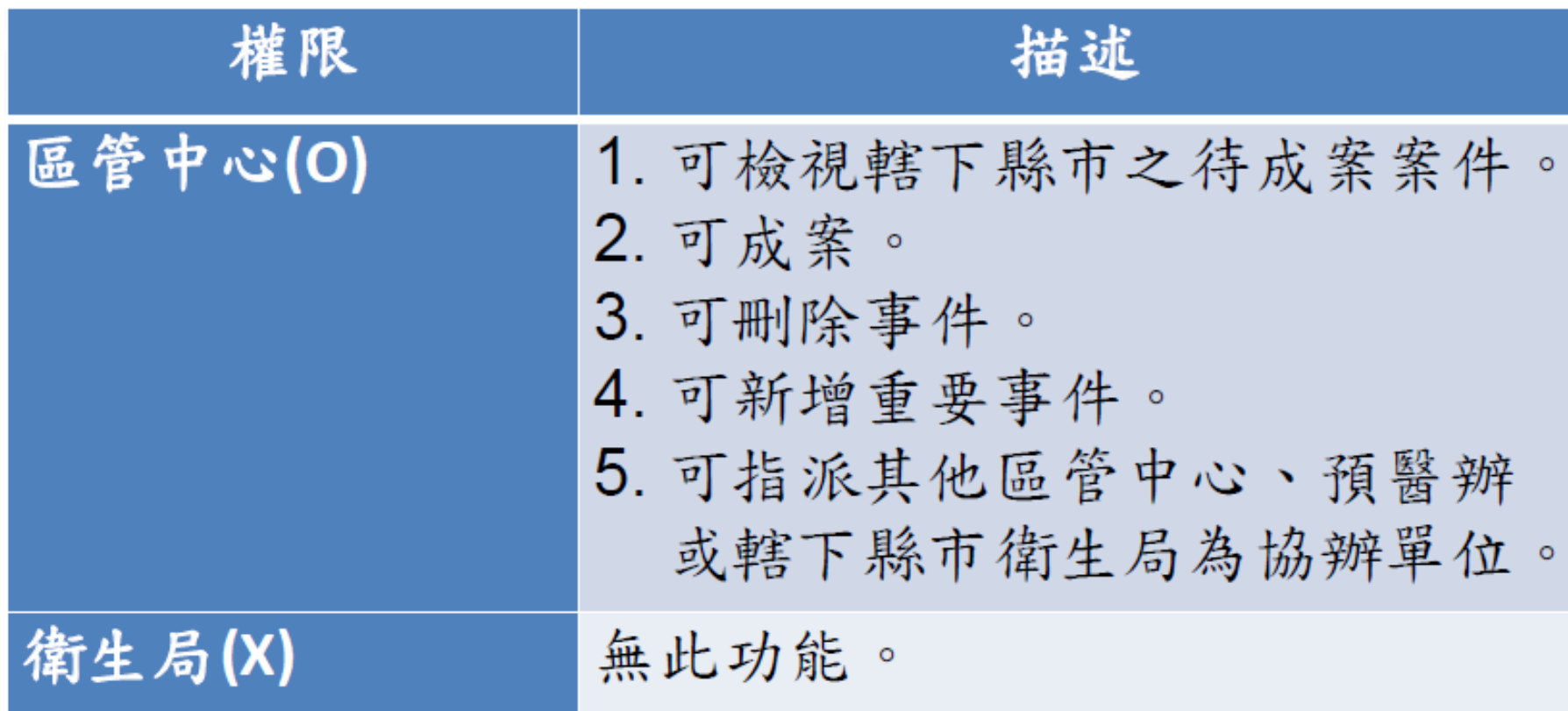

## **事件建立審查**

- 由主辦單位(區管中心)成案
- 事件派案原則:
	- ✓ 腹瀉群聚案件:依**通報地**
	- ✓ **非**腹瀉群聚案件:依**事件發生所在地**
	- ✓ 法傳流行案例:依**指標個案居住地**
- 成案後該事件自事件建立審查列表消失,移至事件待辦清單呈現

#### 事件建立審査 **舉例:NIDRS系統新增1筆上呼吸道感染群聚事件,** \* 新增重要事件完成後即成案.直接進入群聚事件待辦列表中 **本系統每30分鐘同步產生1筆相對應事件**\*主辦單位(區管中心)的使用者可成案及刪除 \* 成案後從列表消失, 進入群聚事件待辦列表 \*縣市/鄉鎮市區欄位呈現資料如下: 腹瀉事件為通報衛生局/所所在地﹔非腹瀉之症狀群聚事件為群聚事件發生地,法傳流行案例為指標個案居住地 新增重要事件

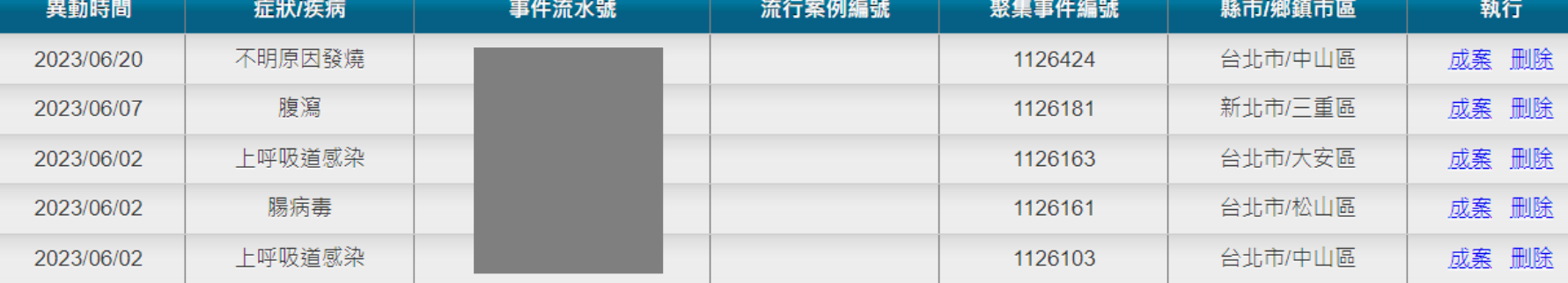

#### **事件建立審查-成案**

- 主辦單位可指派轄下衛生局、其他區管中心或預醫辦為協辦單位
- 預定結案日不可為空白
- 成案後呈現於待辦事項

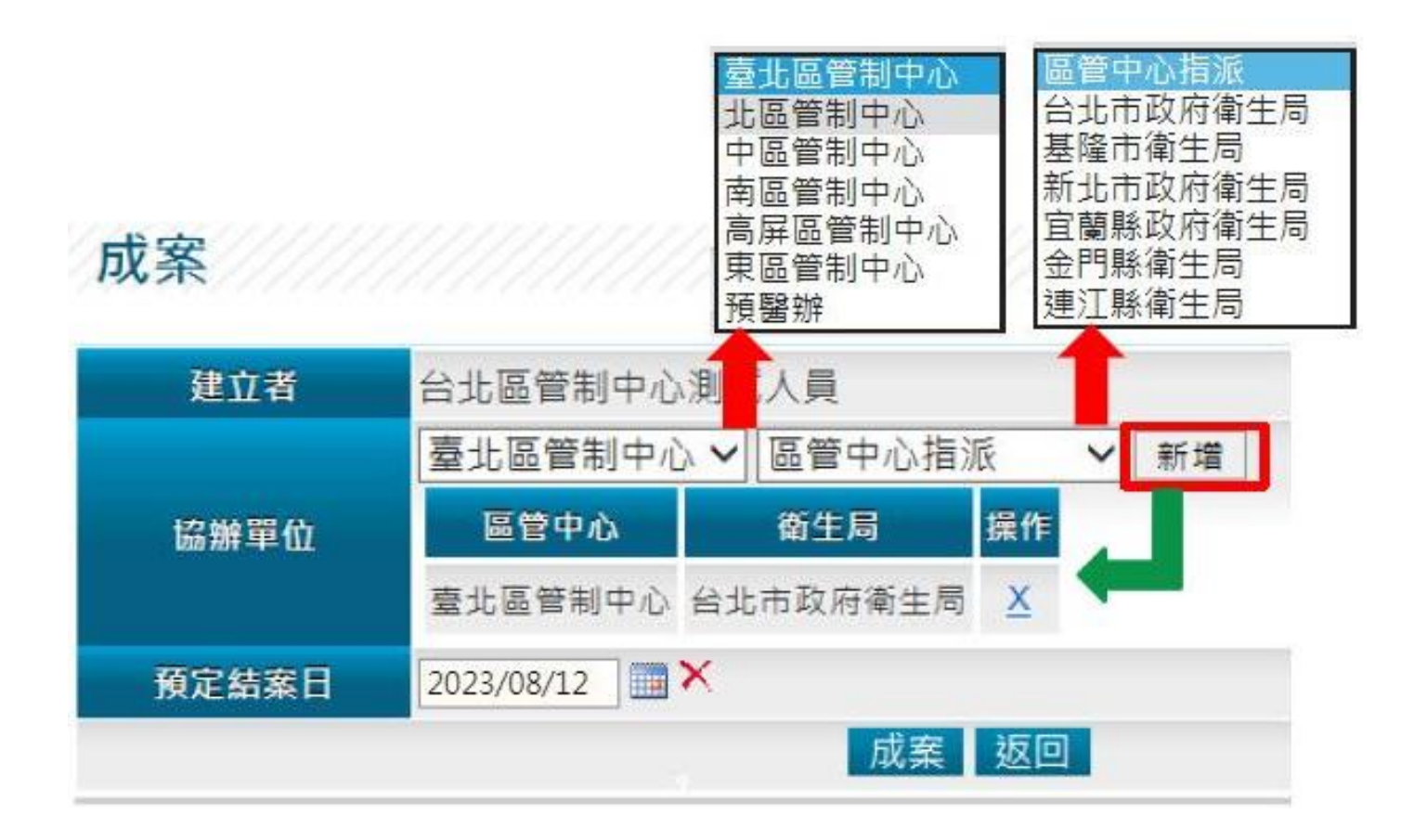

### **事件建立審查-刪除**

• 建立單位(區管中心)決定刪除

#### 事件建立審查

- \* 新增重要事件完成後即成案,直接進入群聚事件待辦列表中
- \* 主辦單位(區管中心)的使用者可成案及刪除
- \* 成案後從列表消失,進入群聚事件待辦列表
- \* 縣市/鄉鎮市區欄位呈現資料如下:

腹瀉事件為<u>通報衛生局/所所在地</u>﹔非腹瀉之症狀群聚事件為<u>群聚事件發生地</u>,法傳流行案例為<u>指標個案居住地</u>。

#### 新增重要事件

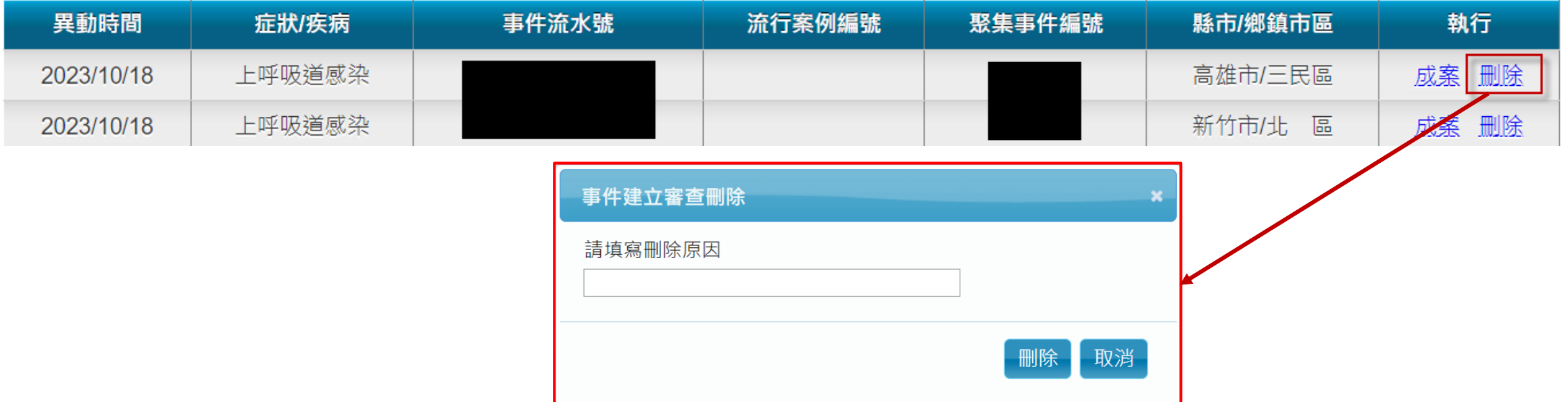

#### **新增重要事件**

- 由區管中心新增,並為主辦單位
- 無流行案例編號、聚集事件編號之事件
- 疾病或症狀只能擇一
- 新增後出現在待辦事項

\* 事件編碼依Cyyyymmdd + 區管(兩碼) + xxx(三碼流水號)編列

重要事件新增

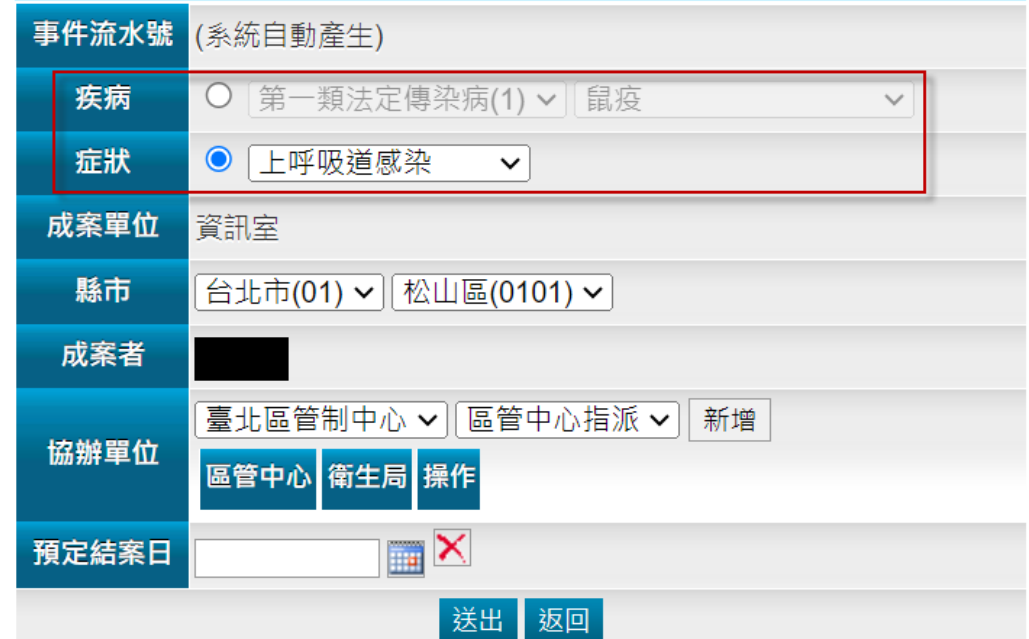

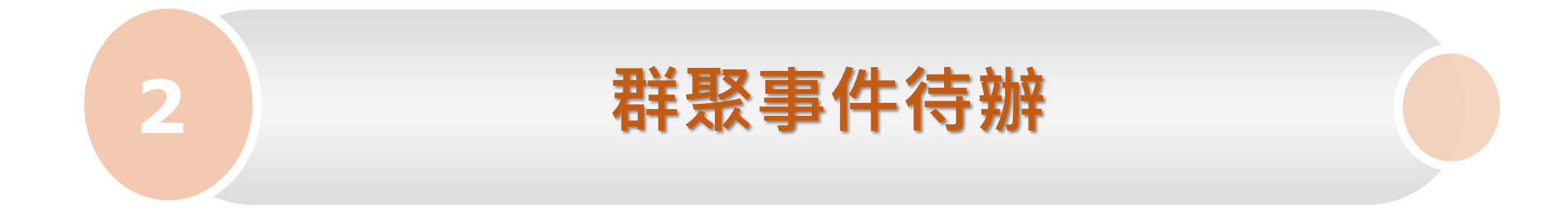

#### **群聚事件待辦-區管中心功能權限**

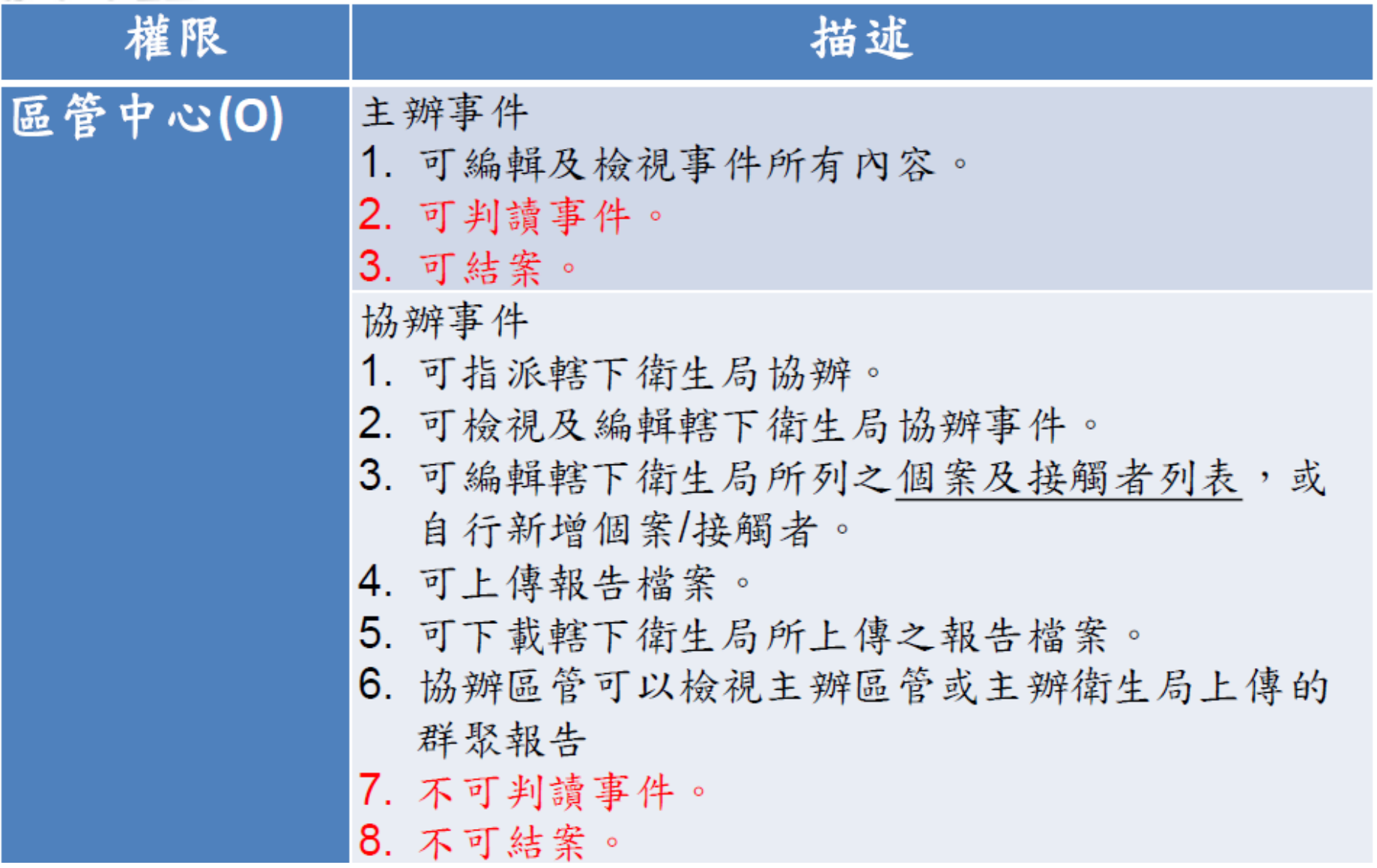

### **群聚事件待辦-衛生局功能權限**

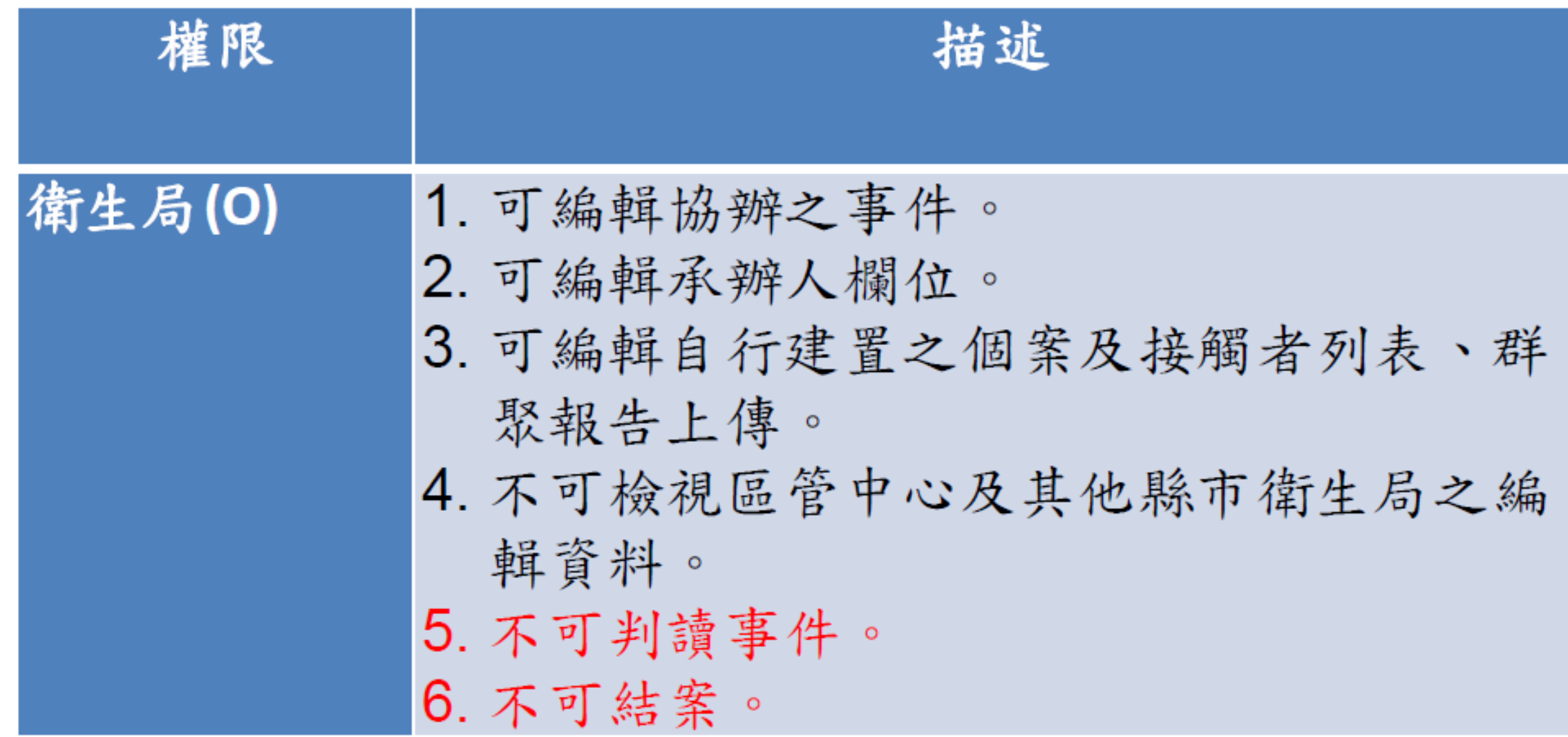

#### **群聚事件待辦**

- NIDRS系統新增群聚事件後,本系統**每30分鐘**同步更新相對應事件資料 • 協辦單位欄位中,第一筆呈現**主辦區管中心名稱**
- 跨區事件:協辦區管於此新增轄下協辦衛生局
- **衛生局權限者**可編輯承辦人

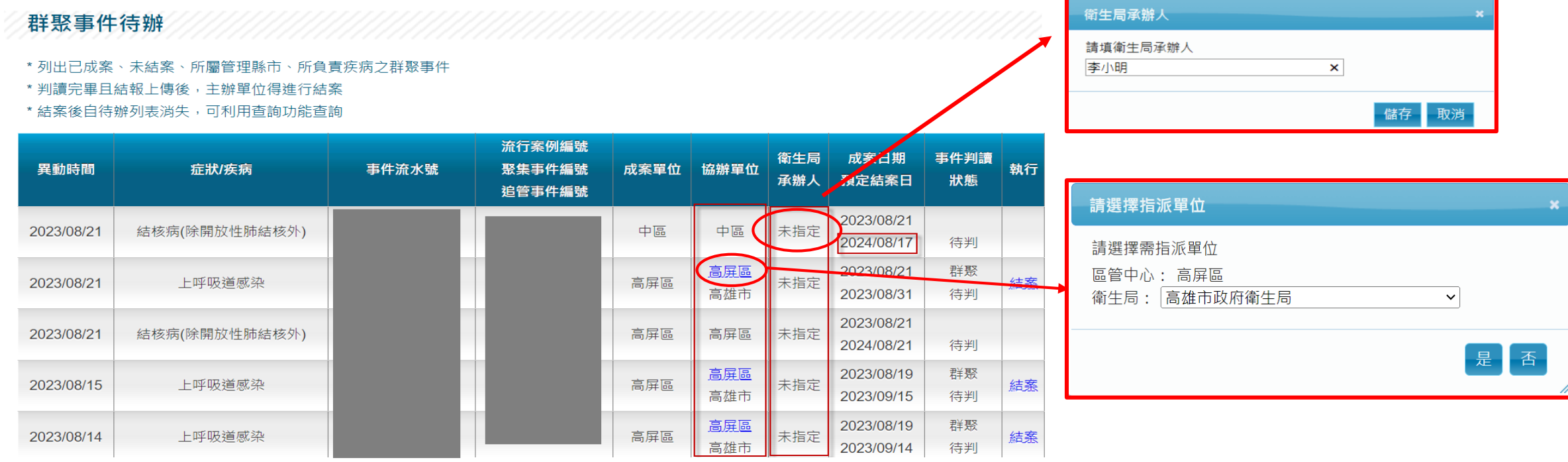

17

#### **群聚事件待辦**

• 點選事件流水號後,可進行事件基本資料、事件調查歷程、個案及接觸 者列表、報告圖表、群聚報告上傳等功能操作

#### 群聚事件待辦

- \* 列出已成案、未結案、所屬管理縣市、所負責疾病之群聚事件
- \* 判讀完畢且結報上傳後,主辦單位得進行結案
- \* 結案後自待辦列表消失,可利用杳詢功能杳詢

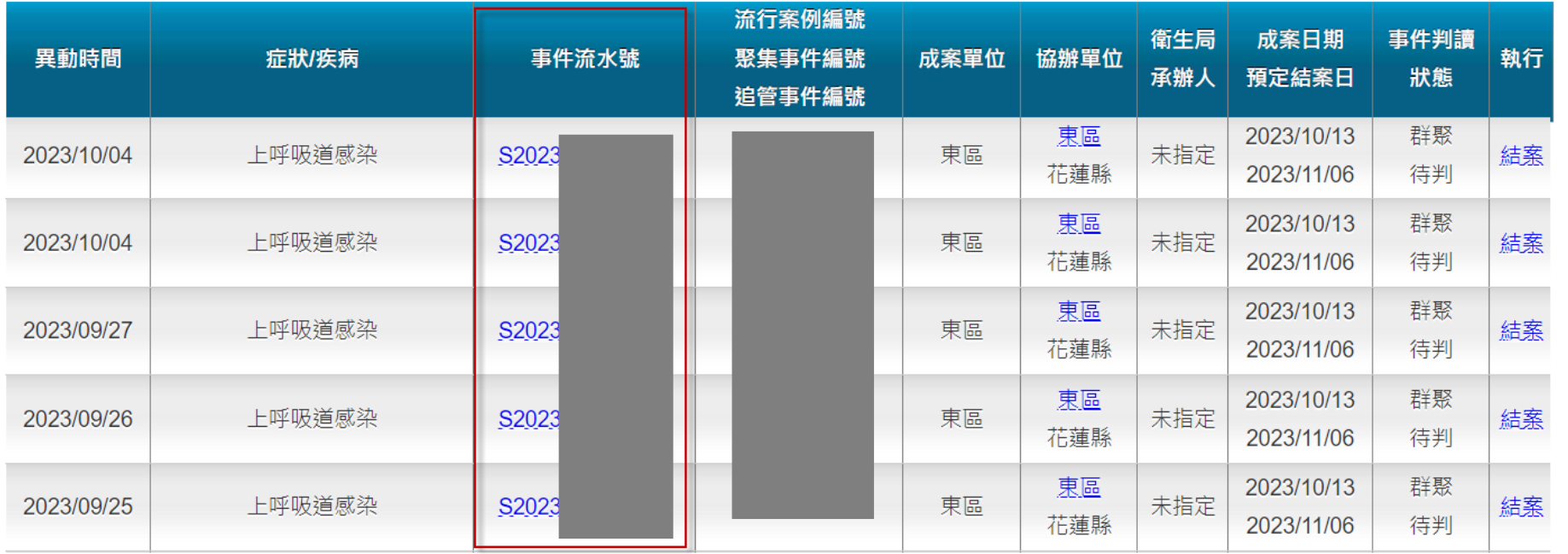

### **群聚事件待辦-事件基本資料**

• \*為必填欄位

群娶重件列表

- 症狀包含總暴露人數
- 主辦區管編輯;協辦區管僅能檢視

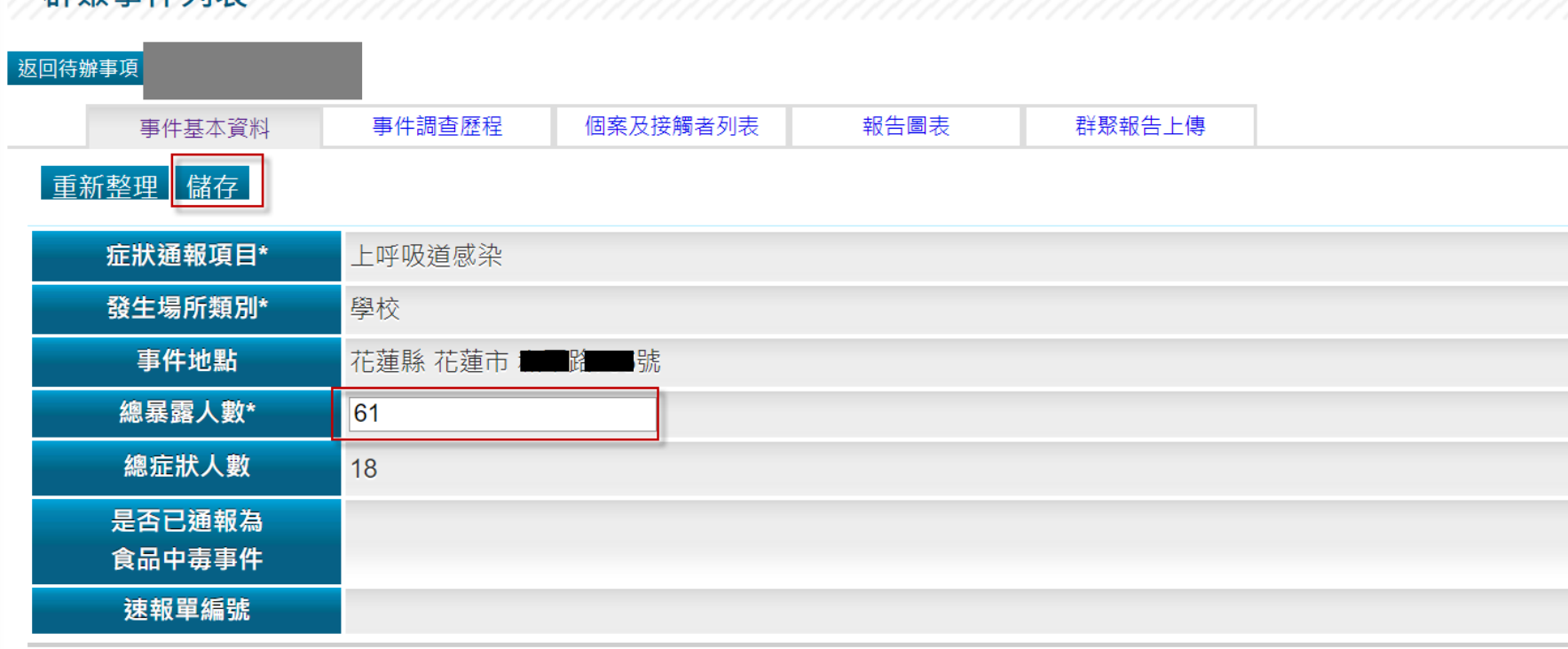

### **群聚事件待辦-事件調查歷程**

• 主辦區管編輯;協辦區管僅能檢視群聚事件列表 返回待辦事項 事件基本資料 個案及接觸者列表 報告圖表 群聚報告上傳 事件調查歷程 群聚事件調查歷程 本案相關防治措施執行日期如下: ○無 ◎不需要 ○有 暫停大型活動/聚會 ◎ 無 ○ 不需要 ○ 有 關閉/暫停收治住民 ○ 無 ◎ 不需要 ○ 有 暴露後預防性用藥  $\mathbb{R}^{\times}$  $\frac{1}{2023/08/05}$ ○無 ○ 不需要 ◎ 有, 選擇日期 2023/08/01 暴露後疫苗接種 ○無 ◎不需要 ○有 停止上班/上課  $\overline{B}$ A 暫停大型活動/聚會 不需要 關閉/暫停收治住民 鈿 ○無◎不需要○有 暫停供餐 暴露後預防性用藥 不需要 暴露後疫苗接種 日期 2023/08/01~2023/08/05 5 停止上班/上課 不需要 ○無 ◎不需要 ○有 商品下架回收 6 暫停供餐 不需要 不需要 7 商品下架回收 儲存 ( 匯出

## **群聚事件待辦-個案及接觸者列表**

- 主辦單位(如事件發生地之區管中心)與主要協辦單位(如事件發生地之衛生局):點選 【明細】鈕,可以查看全部個案
- 其餘協辦單位:僅能查看到個案居住地為該區管管轄之個案,與自行上傳 或新增之個案

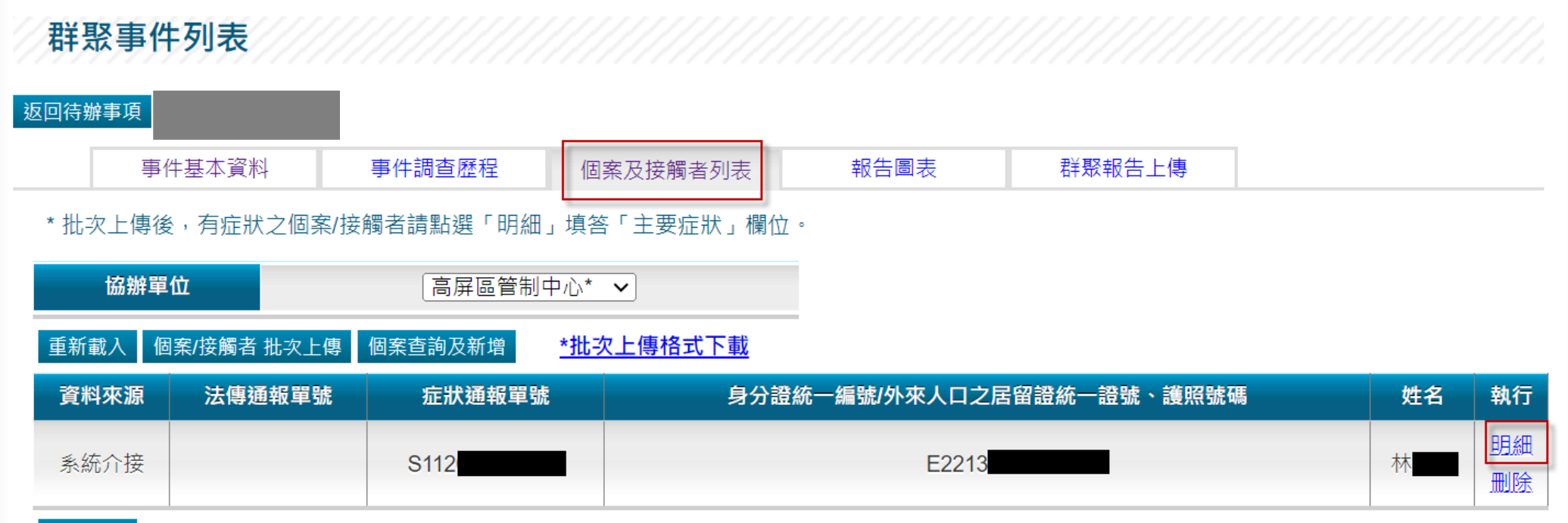

列表匯出

### **群聚事件待辦-個案及接觸者列表**

• 資料從NIDRS取得

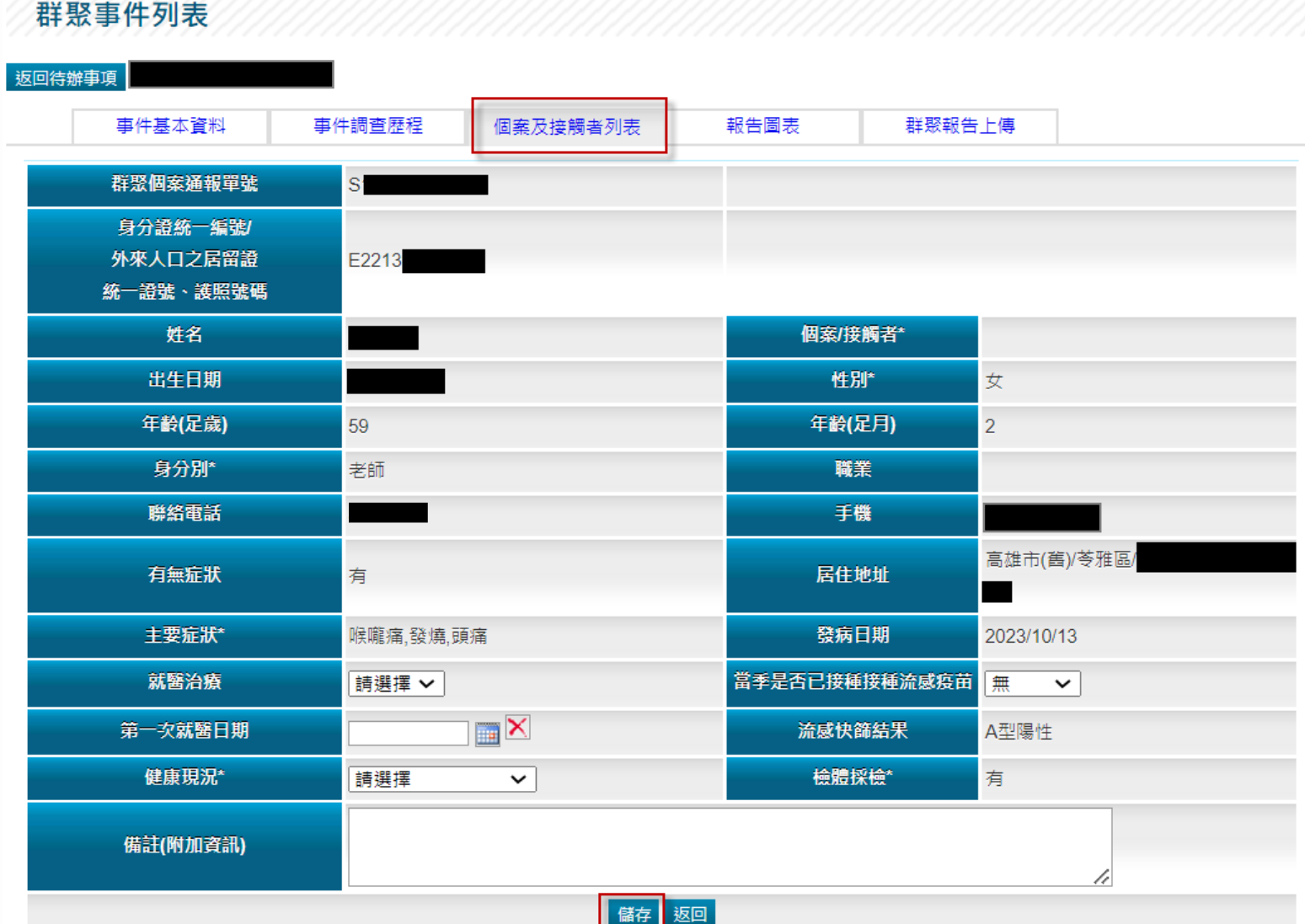

#### **個案及接觸者列表-重新載入功能**

• 重新載入法傳個案資料、接觸者清單及相關基本資料

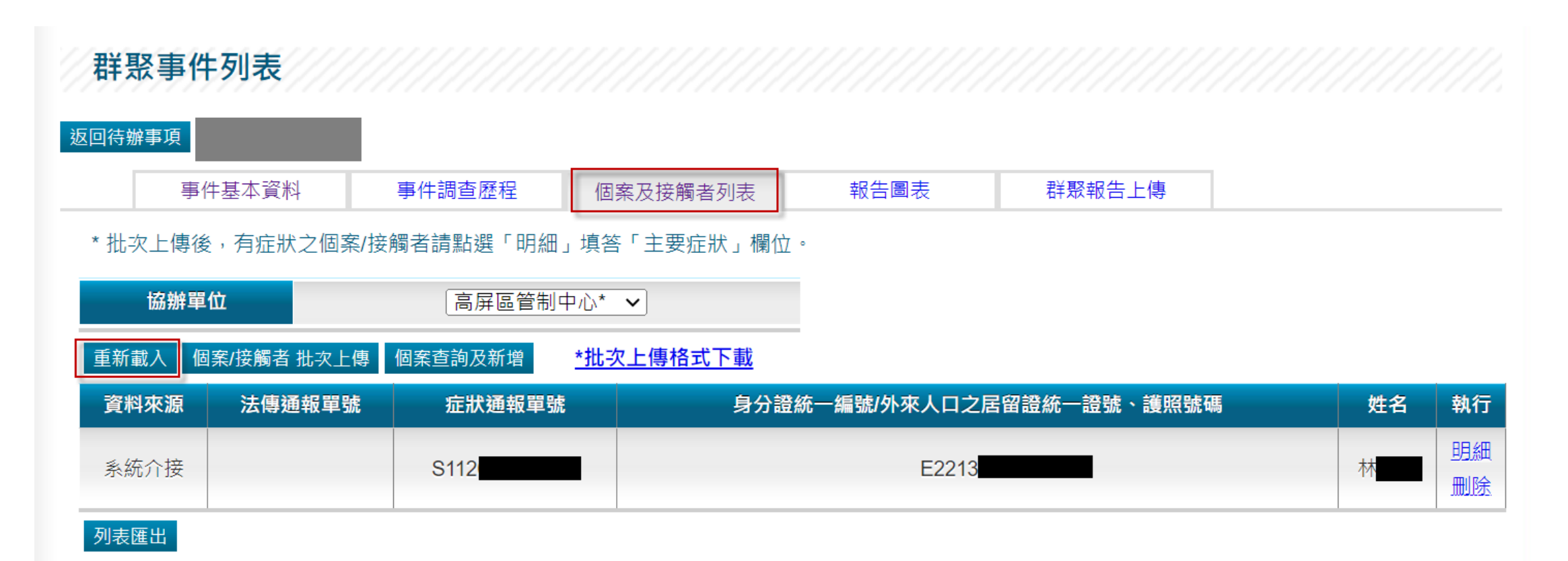

### **個案及接觸者列表-個案查詢及新增**

• 可依查詢條件搜尋個案並點選【加入】鈕, 即可將個案資料加入列表

E

A12

1053

系統介接

批次上傳

法傳新增

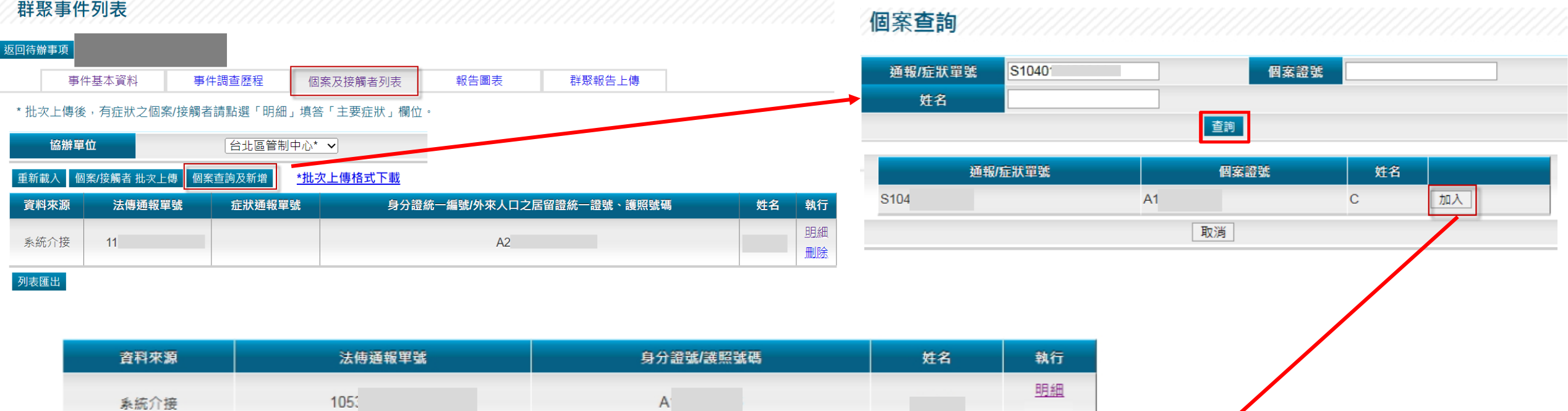

明細

#### **群聚事件待辦-個案及接觸者批次上傳**

- 協辦單位僅可編輯及檢視自已上傳之資訊,點選【明細】鈕
- 下載批次上傳格式,完成填寫後,點選【個案/接觸者批次上傳】按鈕
- 上傳檔案格式僅限EXCEL(.xls)

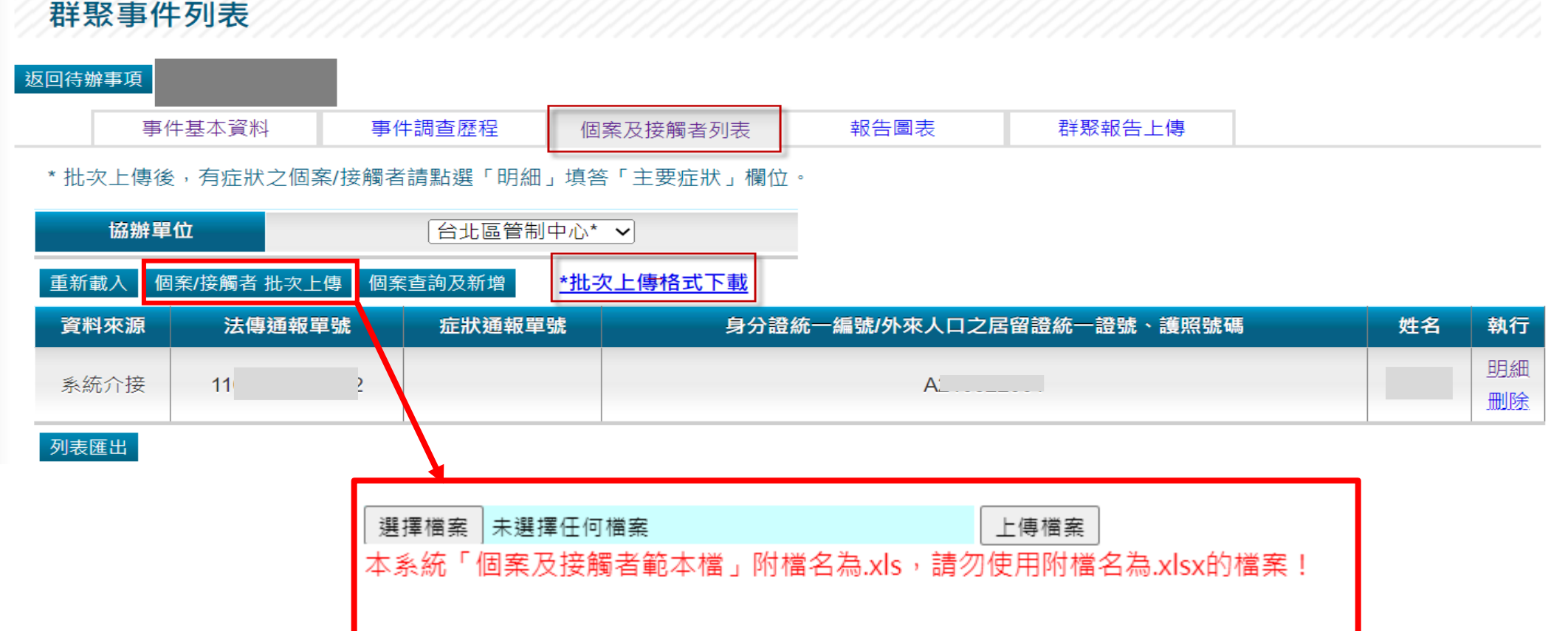

### **個案及接觸者列表-EXCEL上傳模版**

- 批次上傳資料填寫,\*為必填欄位
- 資料內容比照個案及接觸者列表明細欄位, 且可用下拉選單方式點選要 上傳的資料

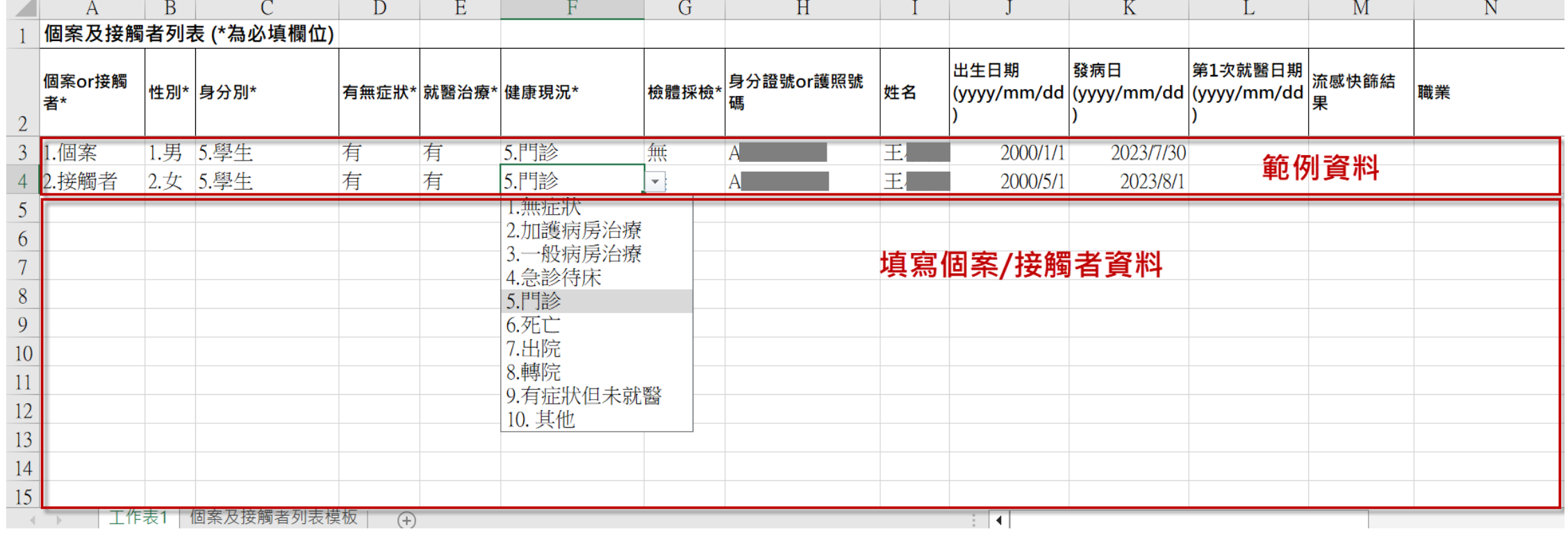

#### **群聚事件待辦-個案及接觸者批次上傳**

• 個案及接觸者批次上傳方式依使用者帳號判定,每次上傳會覆蓋該帳號 前次上傳資料,以當次匯入的EXCEL為主,上傳確認前會再次出現提醒 視窗關閉

本系統「個案及接觸者範本檔」附檔名為,xls,請勿使用附檔名為,xlsx的檔案!

確定上傳

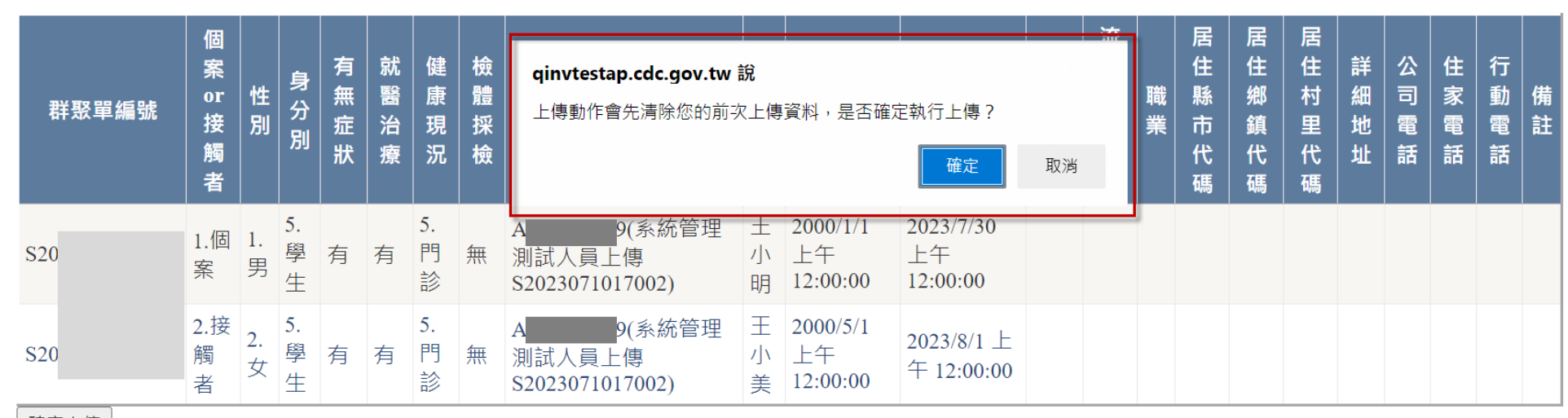

確定上傳

關閉

### **報告圖表-疫情流行趨勢圖**

- 疫情流行趨勢圖、健康現況、人口學特徵分布表
- 主/協辦單位皆可檢視

**我取車 /H 別主** 

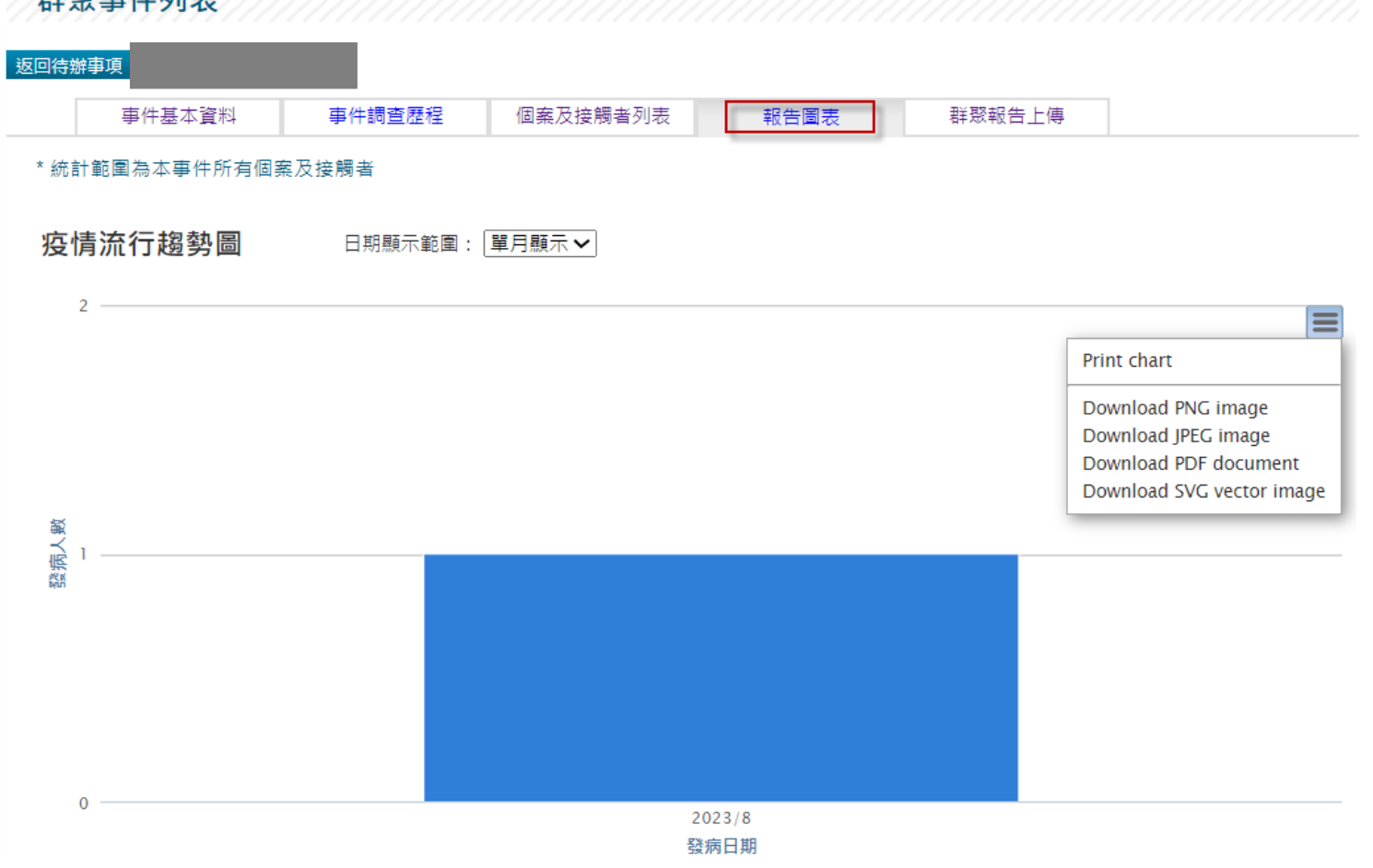

#### **報告圖表-健康圖表**

#### 健康現況

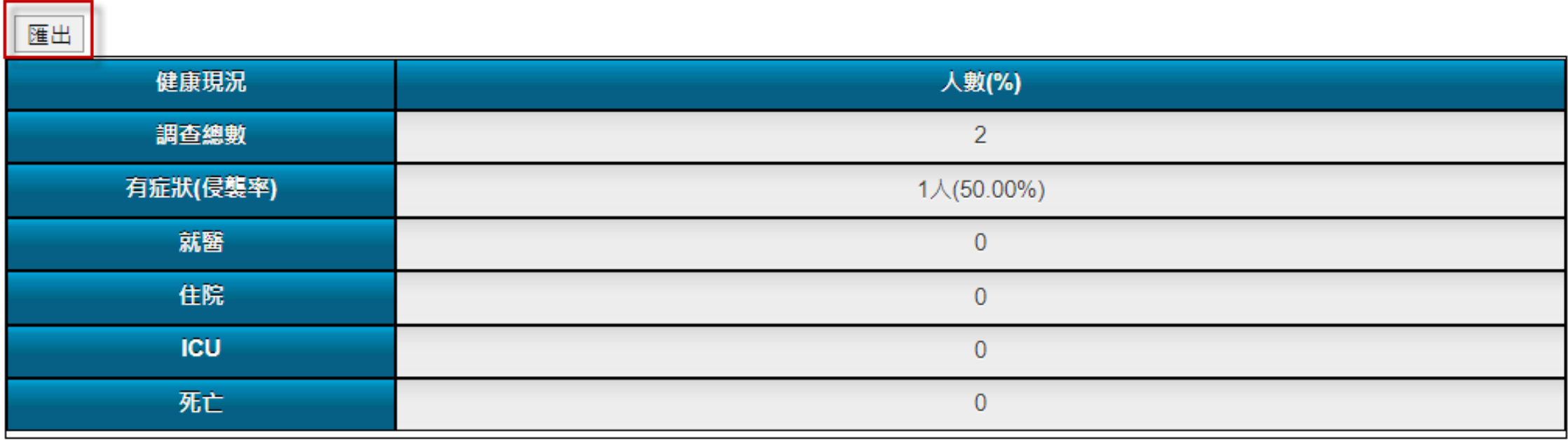

#### **報告圖表-人口學特徵分布表**

#### 人口學特徵分布表

\*每一項目計算後,依百分比排序由大至小

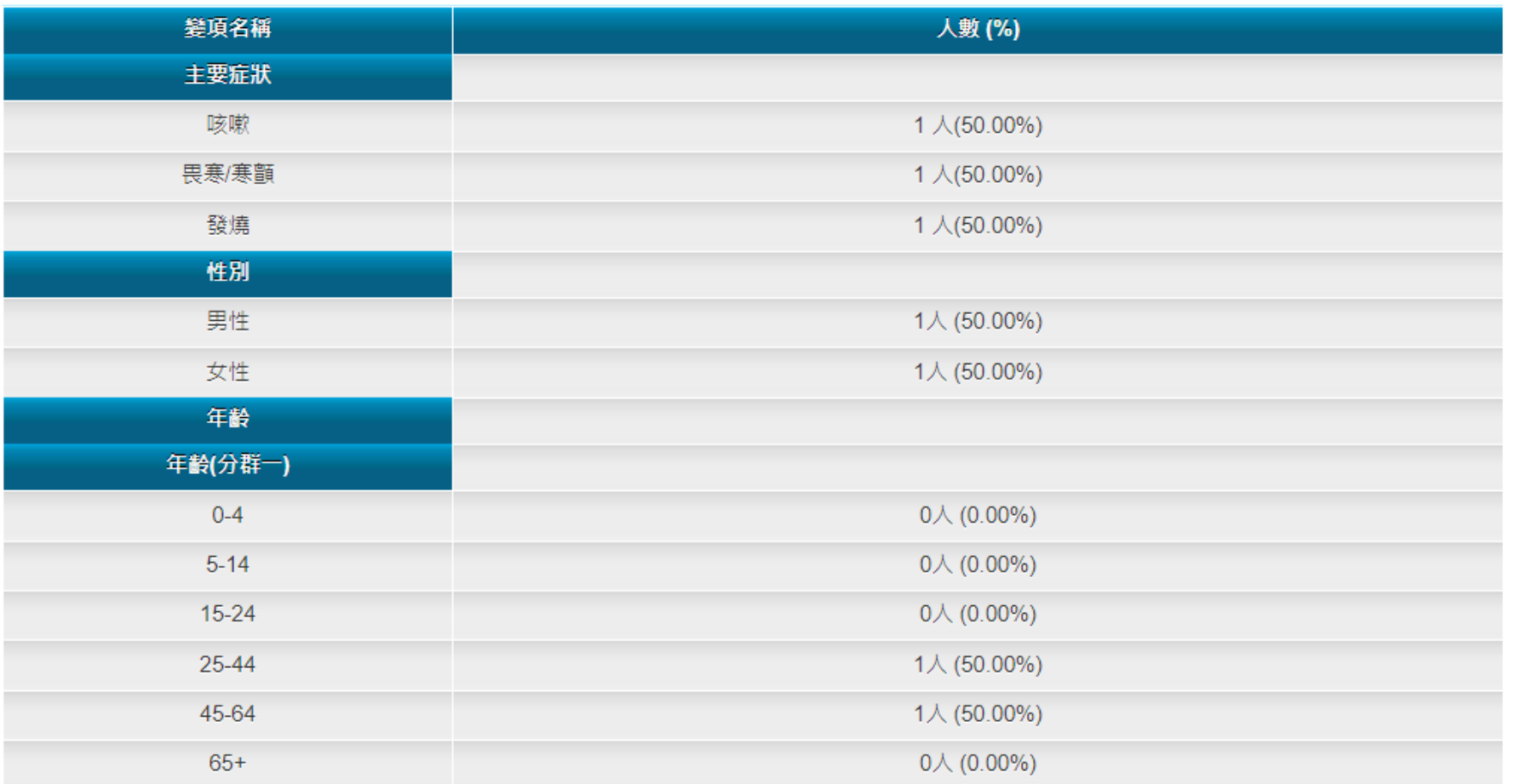

## **群聚事件待辦-群聚報告上傳**

- 主/協辦皆可上傳初報、續報、結報
- 請以Word檔格式上傳
- 主辦區管可以下載所有單位的上傳報告
- 協辦區管僅能下載所轄單位的上傳報告

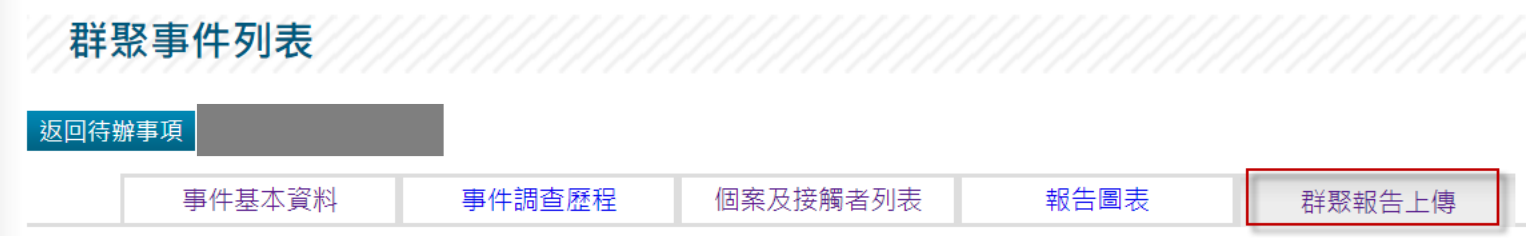

\* 檔名會由系統指定, 格式"Cvvvvmmdd + 區管(三碼) + xxx(三碼流水號).doc"

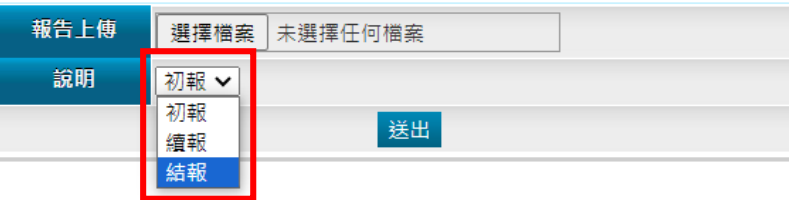

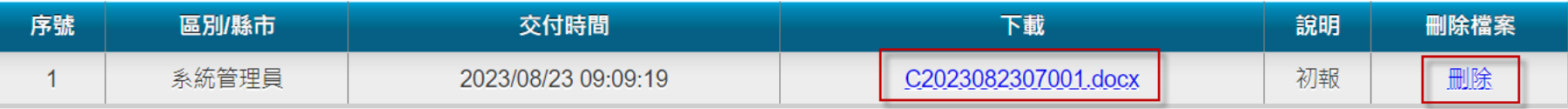

#### **群聚事件待辦-事件判讀**

- **結報**檔案上傳後,**主辦區管中心**才可進行事件判讀
- 3項必填欄位:群聚相關性、病原體相關性、傳播途徑研判
- 結案後,此案就會從群聚事件待辦列表中消失

事件判讀

\*結報已上傳後,才能進行人工判定

\* 結案前仍可進行事件判讀

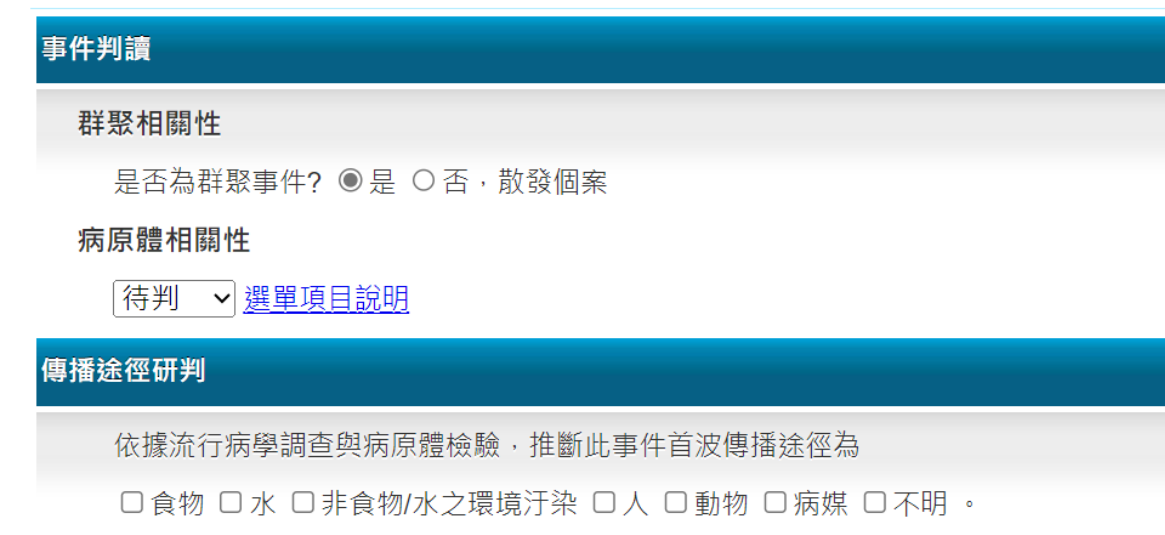

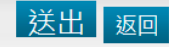

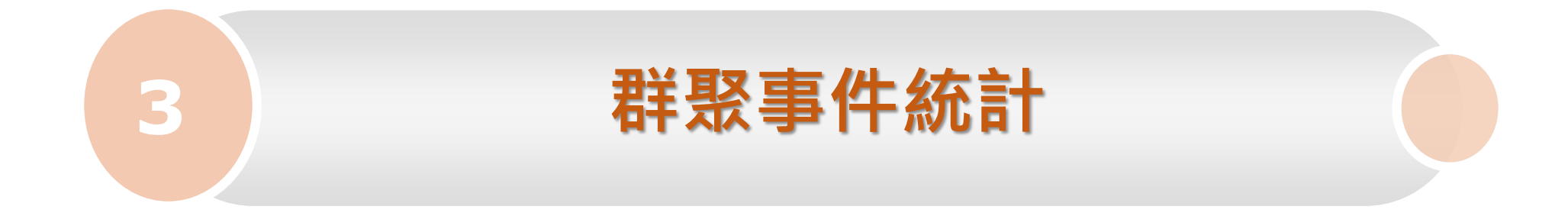

## **群聚事件統計-權限架構**

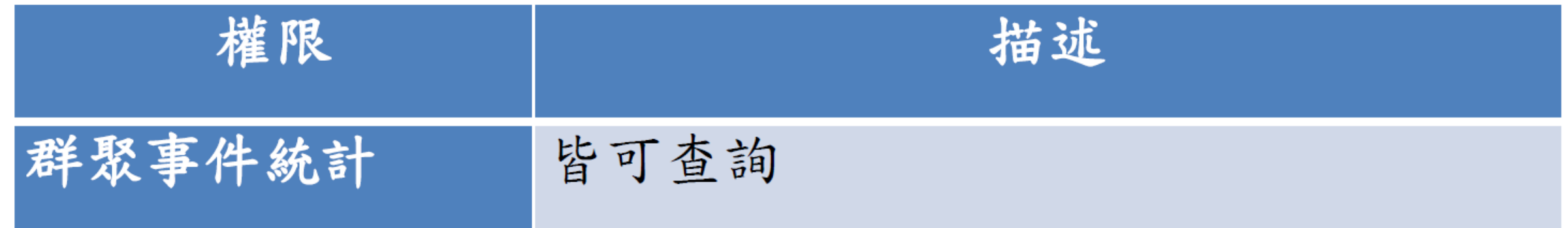

#### **群聚事件統計-事件判讀統計**

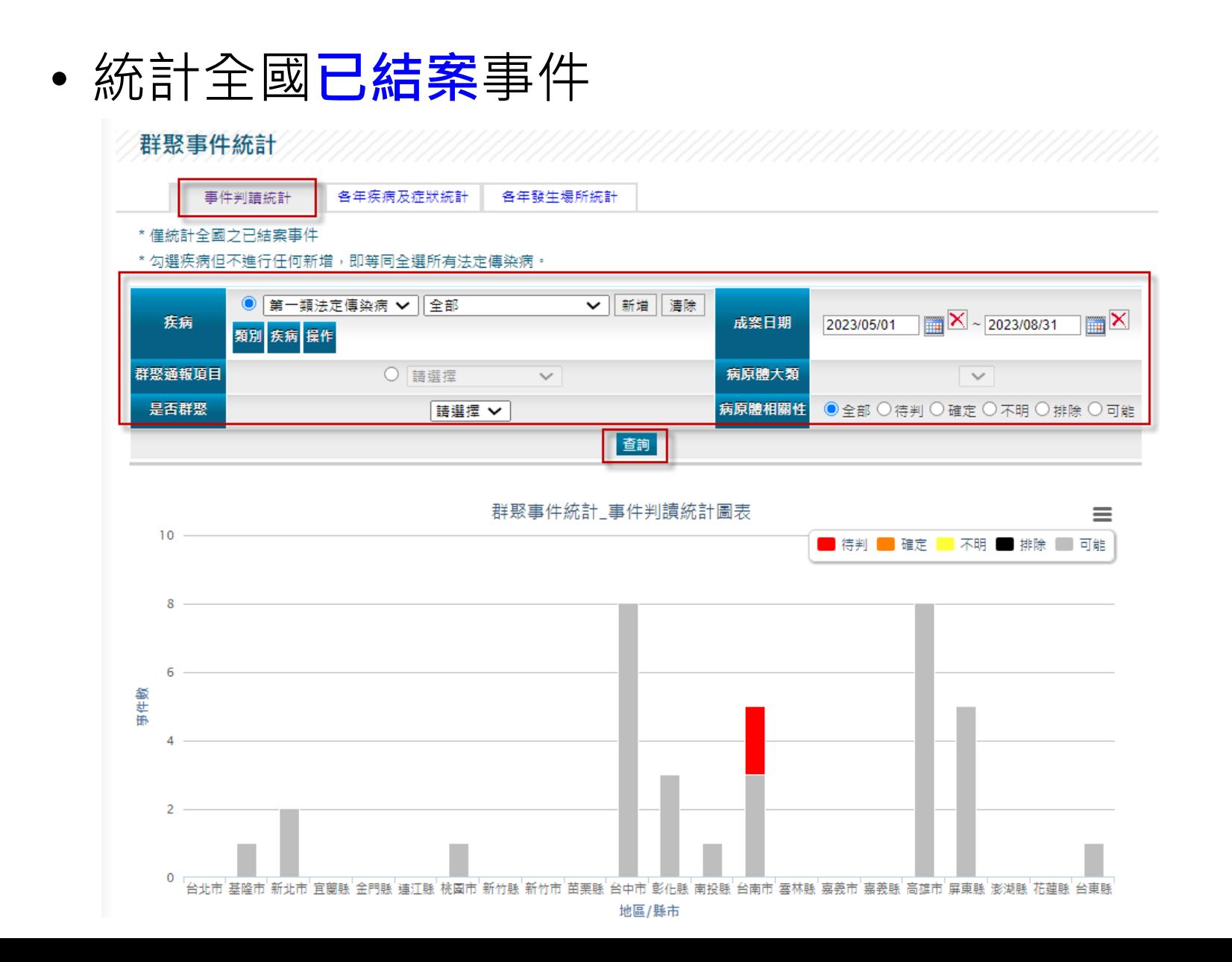

#### **群聚事件統計-事件判讀統計**

- 依區管中心、縣市別及事件判續結果呈現圖表
- 區別分成台北區、北區、中區、南區、高屏區、東區等六區,並可進行 資料匯出

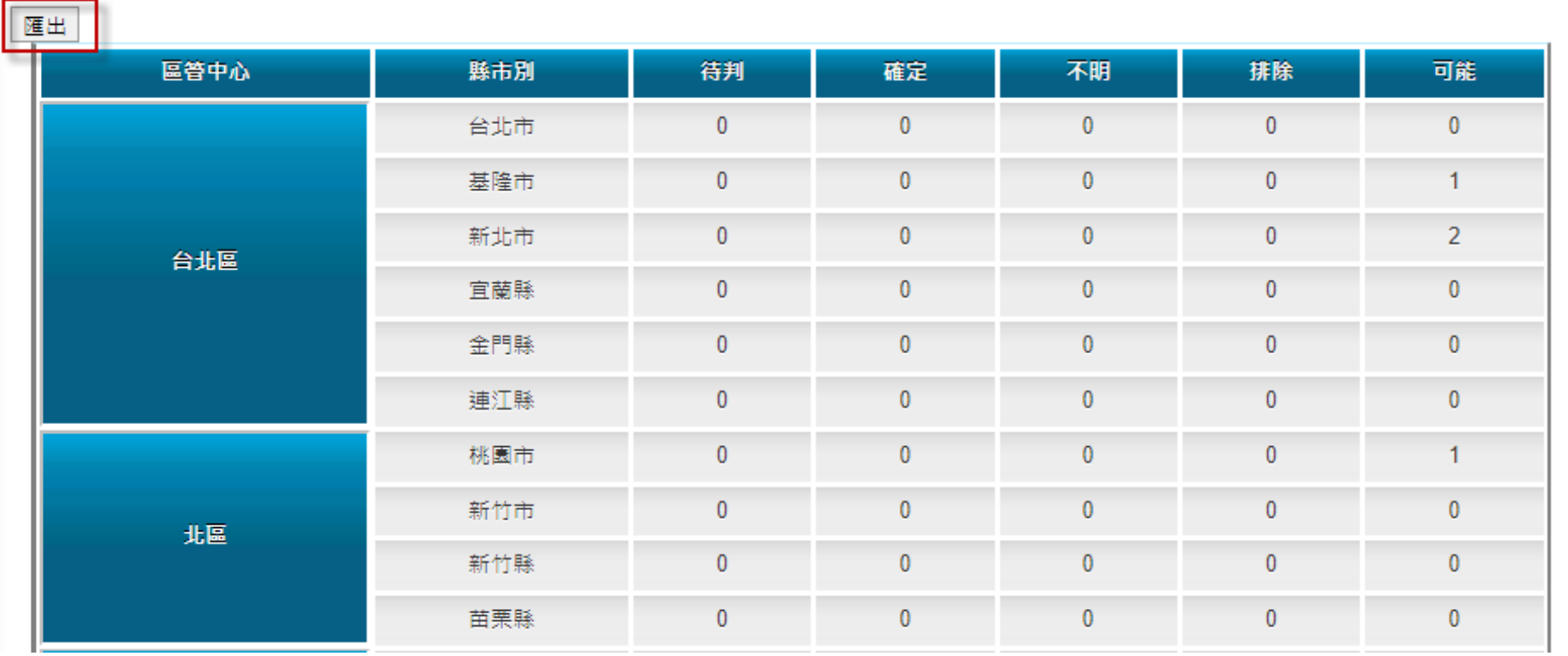

## **群聚事件統計-各疾病及症狀統計**

• 查詢條件:疾病、群聚通報項目、發生場所、是否群聚、病原體大類、 病原體相關性

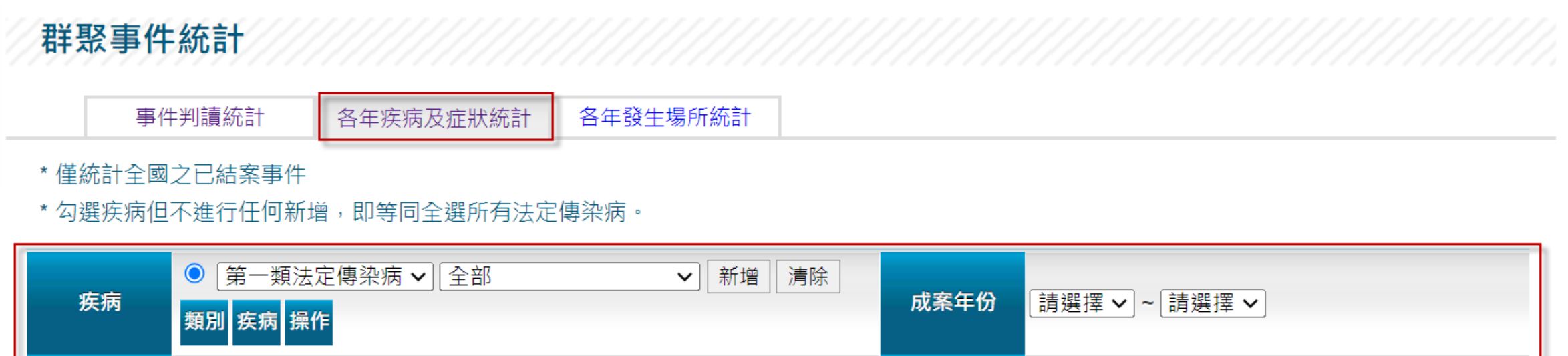

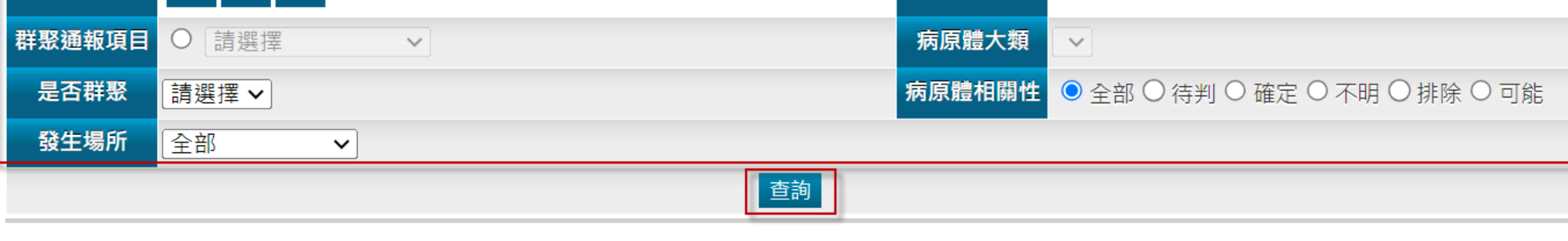

## **群聚事件統計-各疾病及症狀統計**

• 查詢結果依疾病及年度呈現圖表

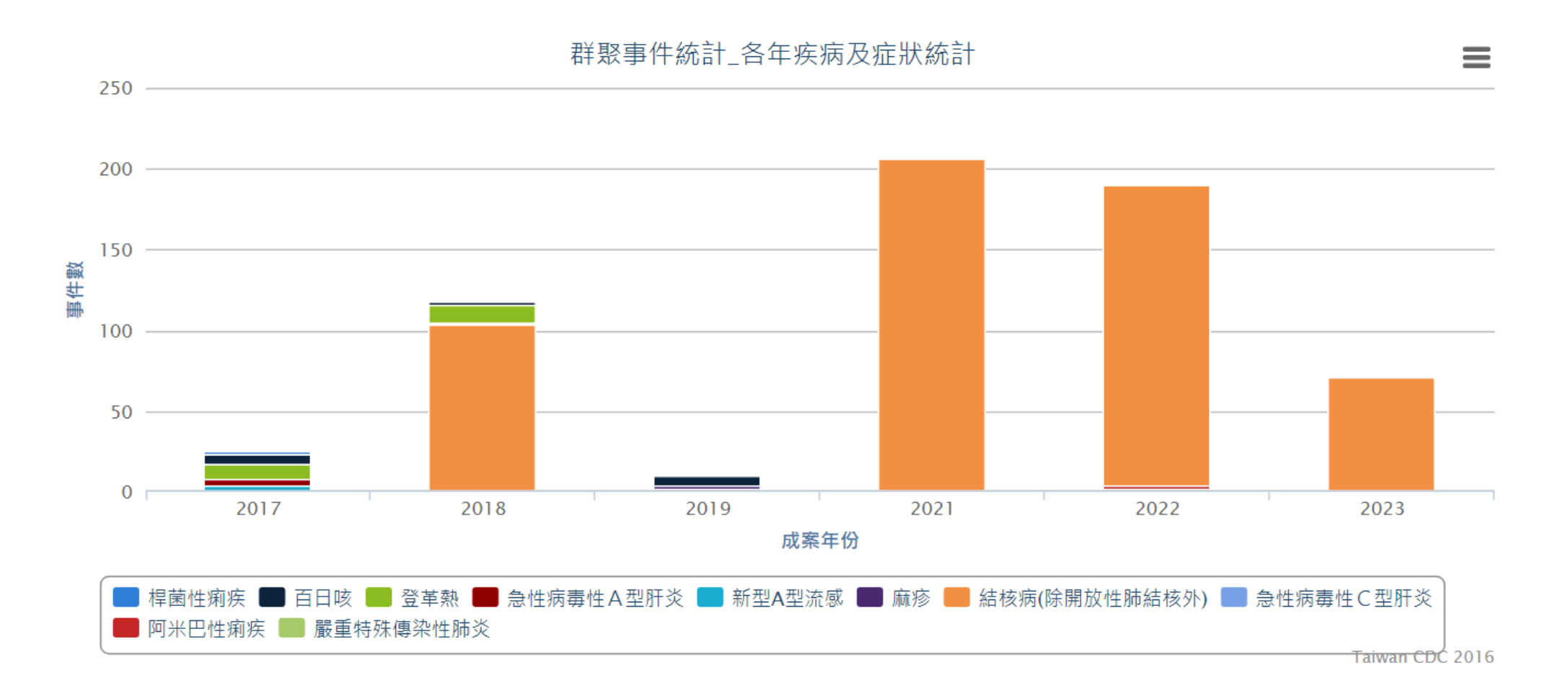

#### **群聚事件統計-各疾病及症狀統計**

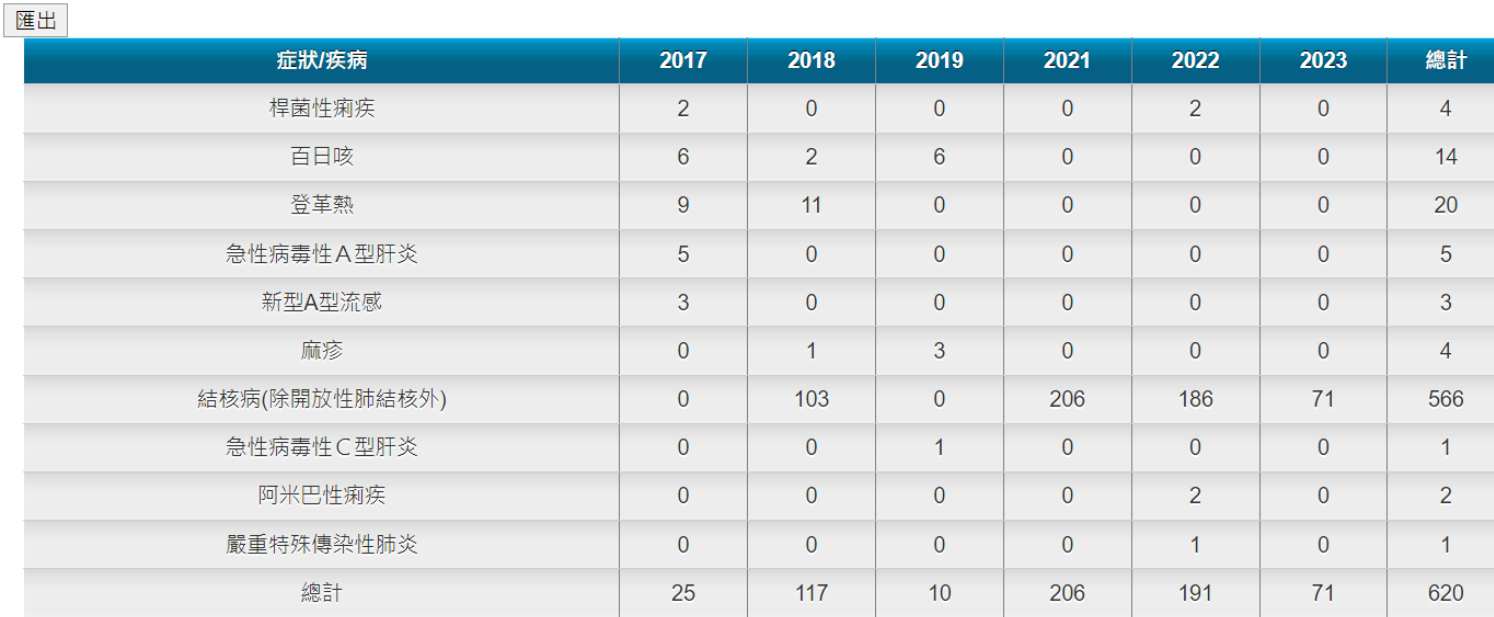

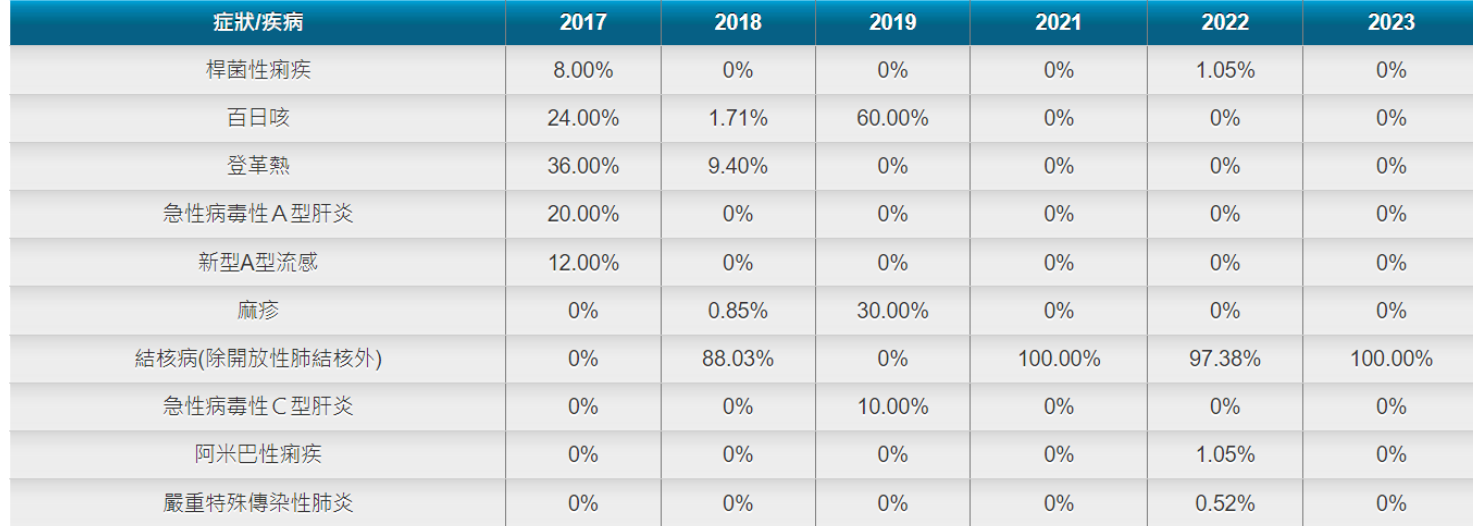

## **群聚事件統計-各年發生場所統計**

• 查詢條件 :疾病、群聚通報項目、成案年份、病原體大類、病原體相關 性、是否群聚

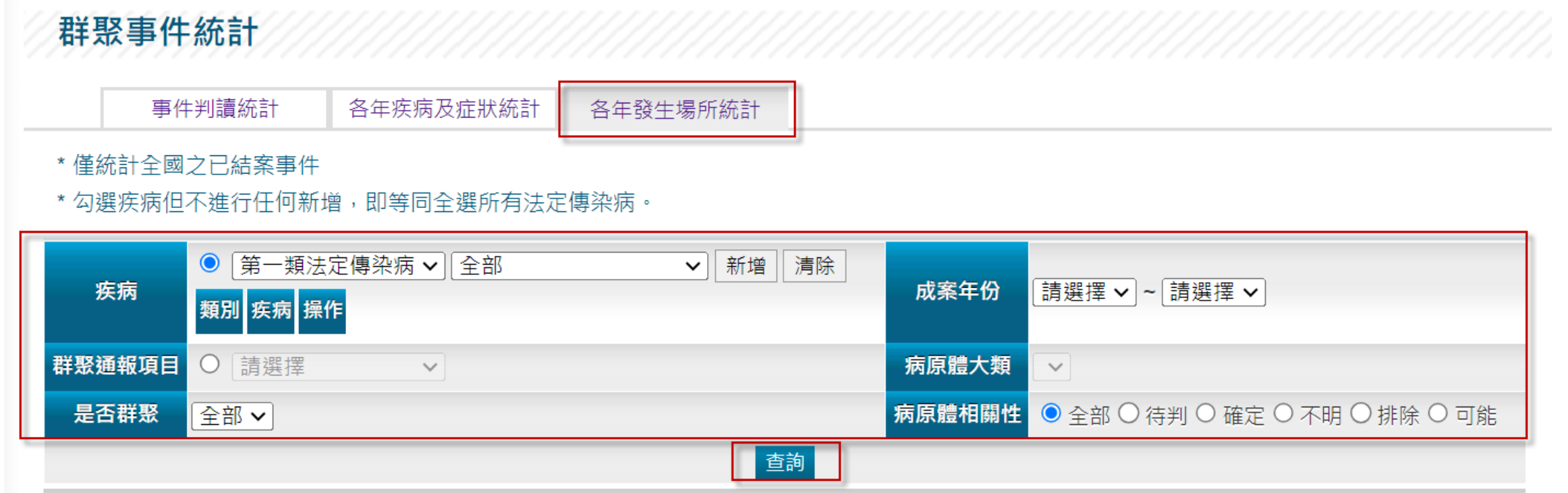

#### **群聚事件統計-各年發生場所統計**

• 依發生場所及年度呈現圖表

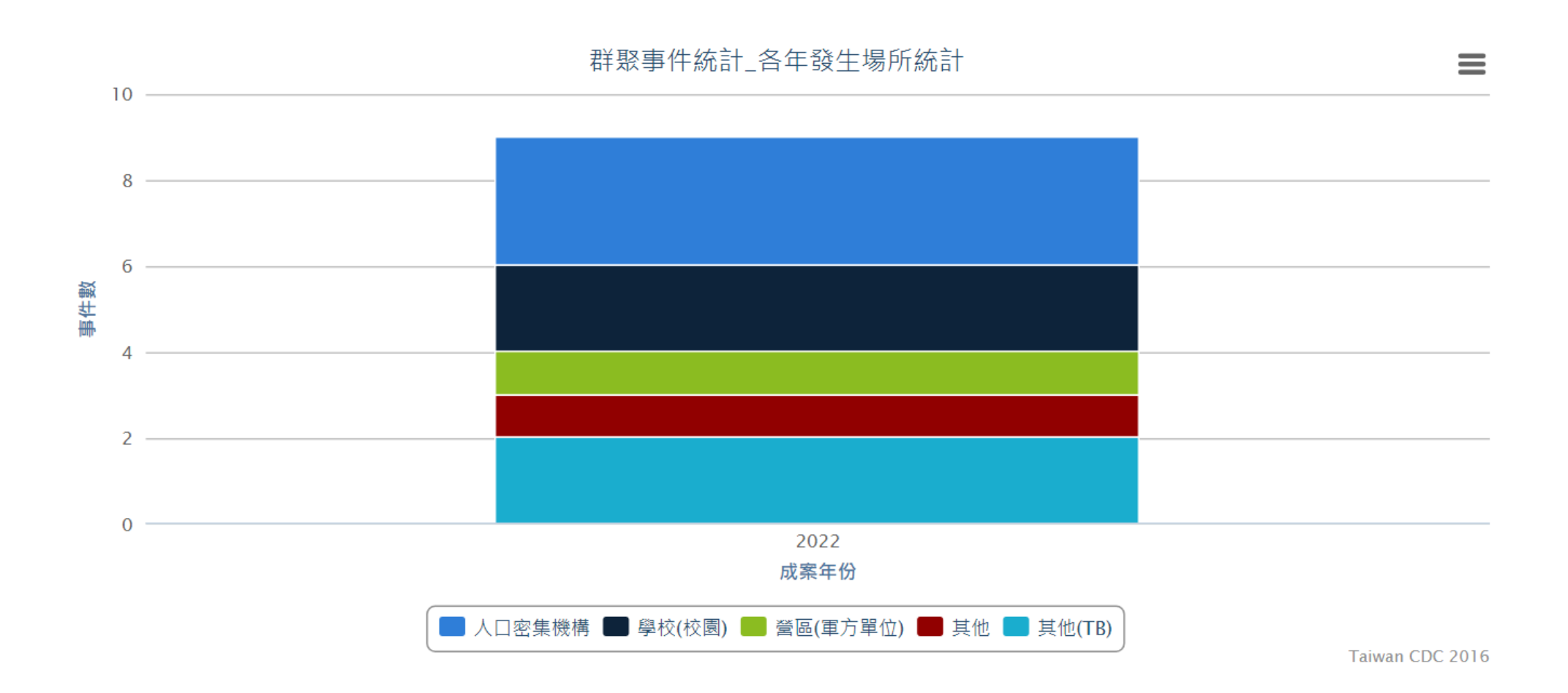

### **群聚事件統計-各年發生場所統計**

匯出

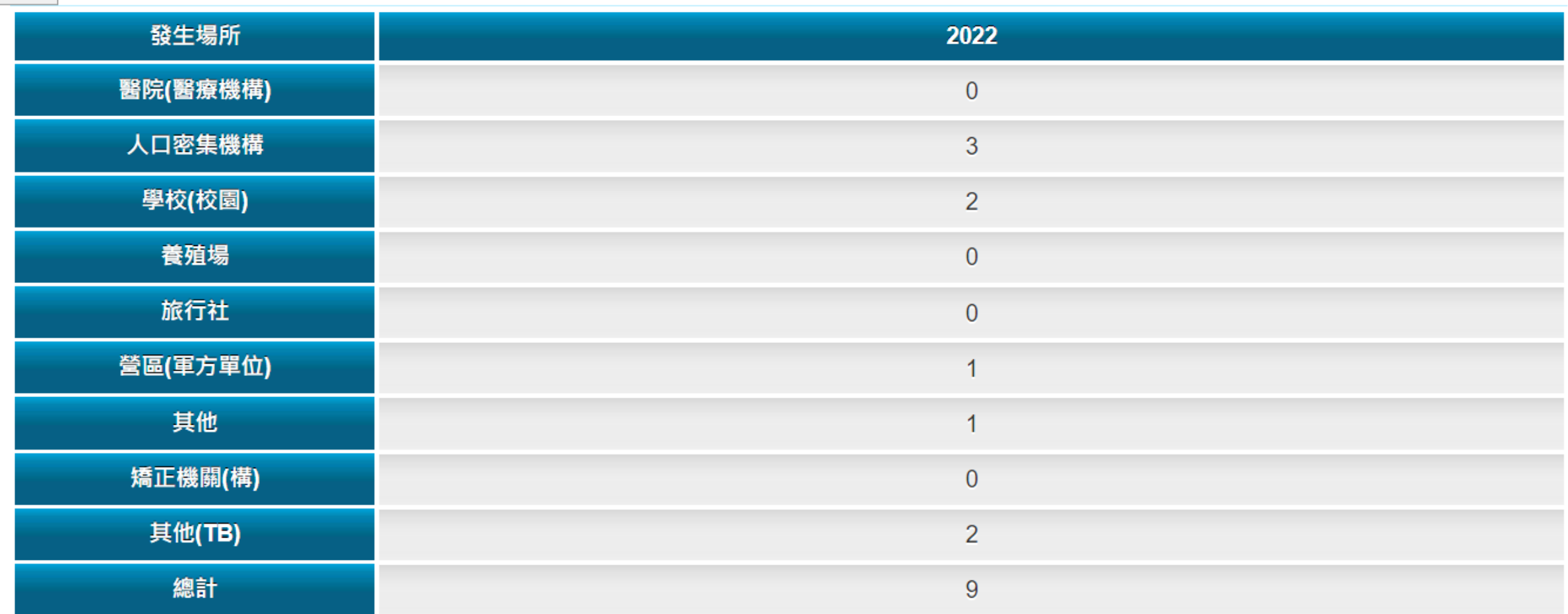

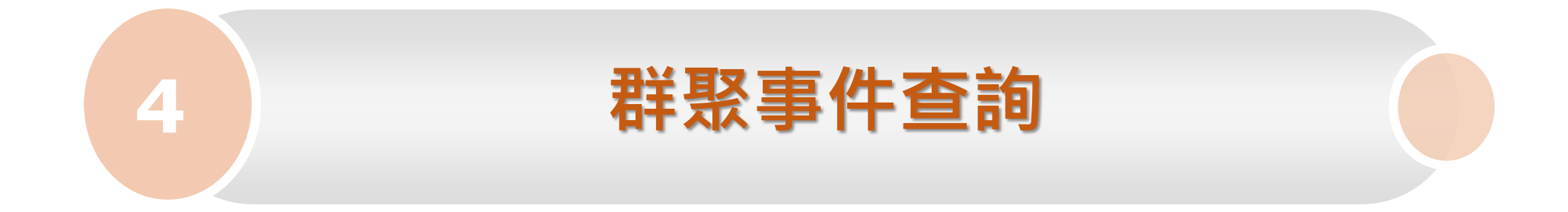

### **群聚事件審查-權限架構**

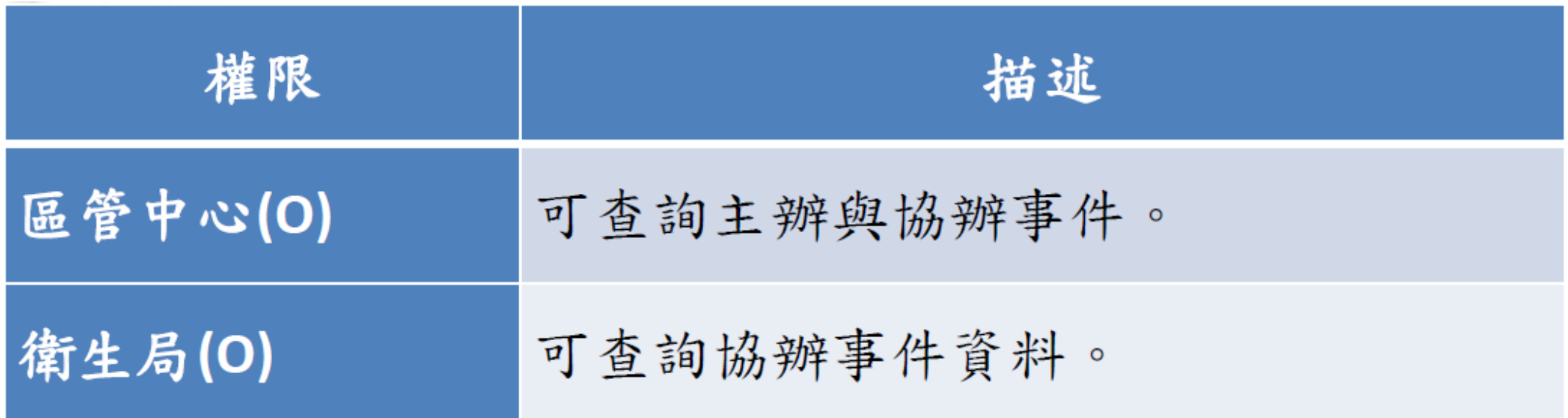

#### **群聚事件查詢**

•點選事件流水號即可連結到事件頁簽,進行資料編輯或檢視

#### 群聚事件查詢

\* 疾病或群聚通報項目未點選新增或勾選項目,即等同查詢所有法定傳染病及群聚事件。

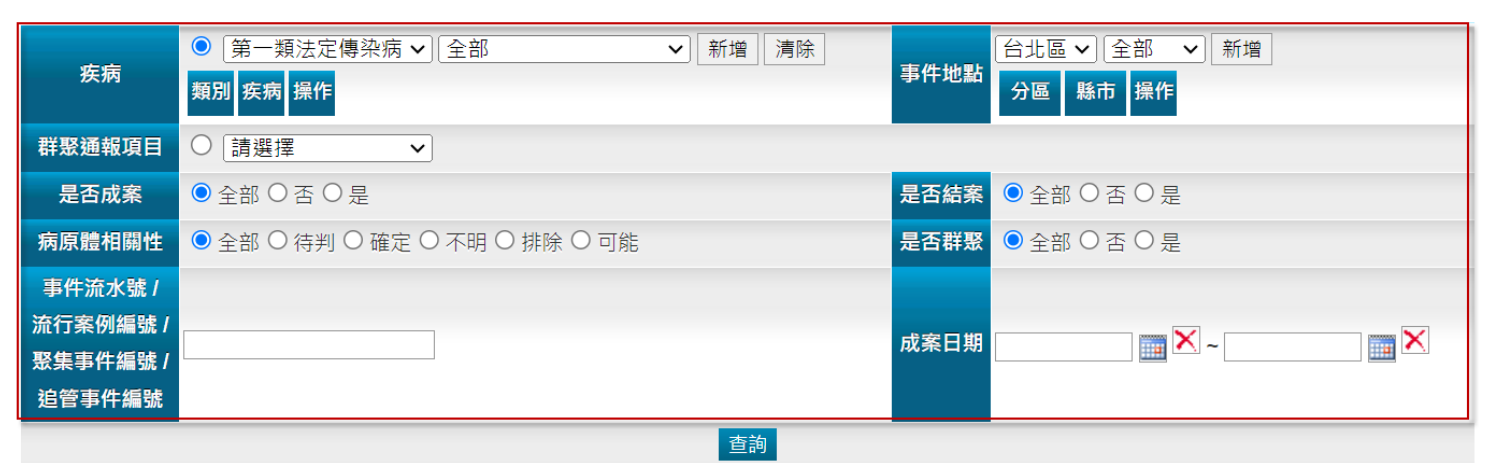

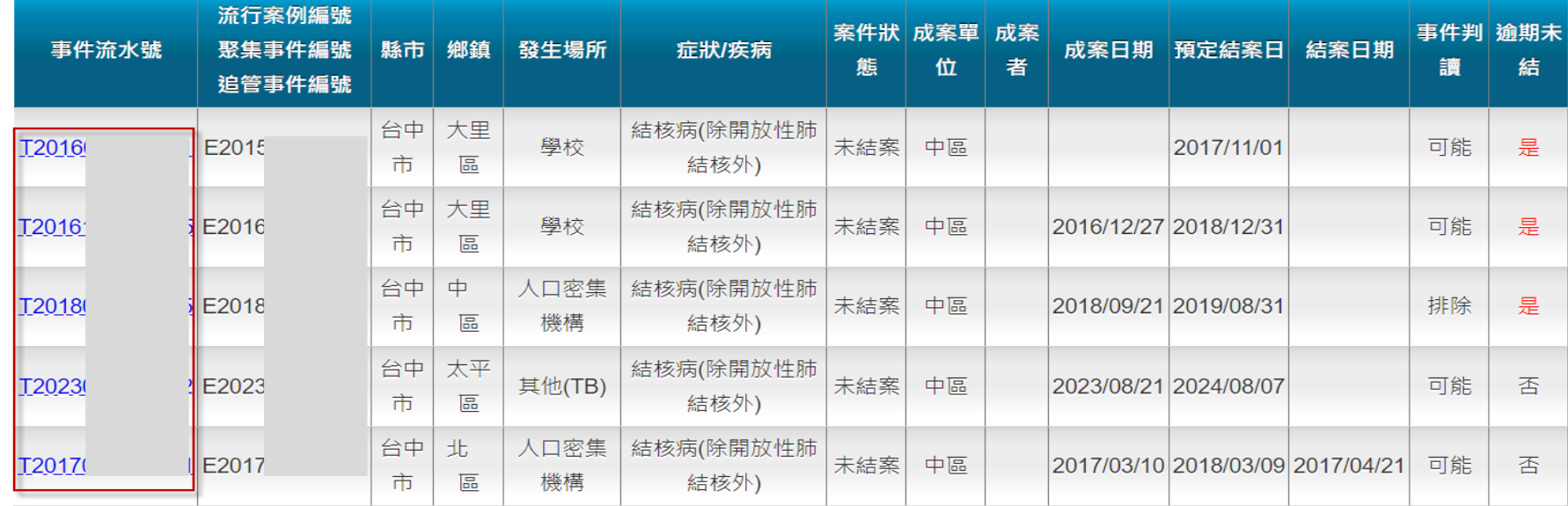

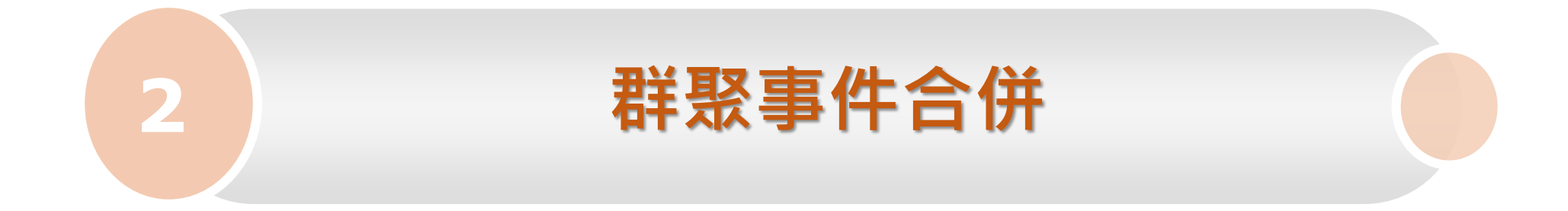

## 群聚事件合併-權限架構

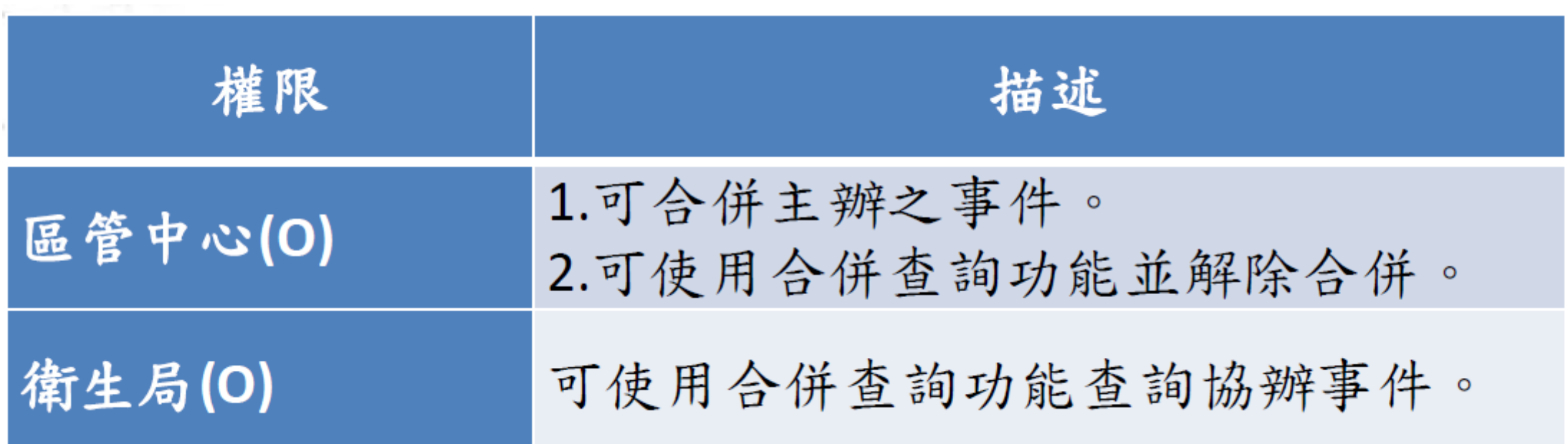

## **群聚事件合併-合併作業**

- 事件有流水編號,不論是否成案皆可合併
- 採用主從模式,主事件及副事件(被歸併),於歸併後呈現主事件流水號

#### 群聚事件合併

- \*需為主事件或副事件之主辦單位才能執行/解除合併。
- \* 未結案之成案事件即可合併。

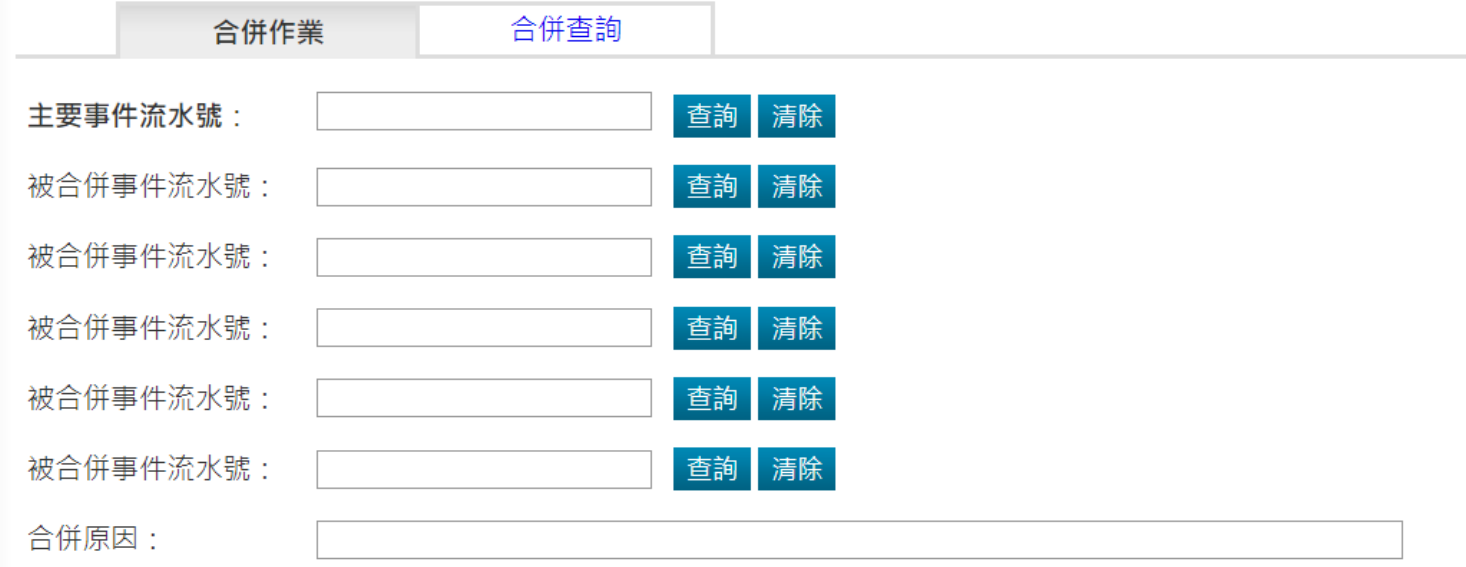

## **群聚事件合併-合併作業**

• 由區管中心合併

群聚事件合併

• 已合併事件欲增加併單需拆單後再合併

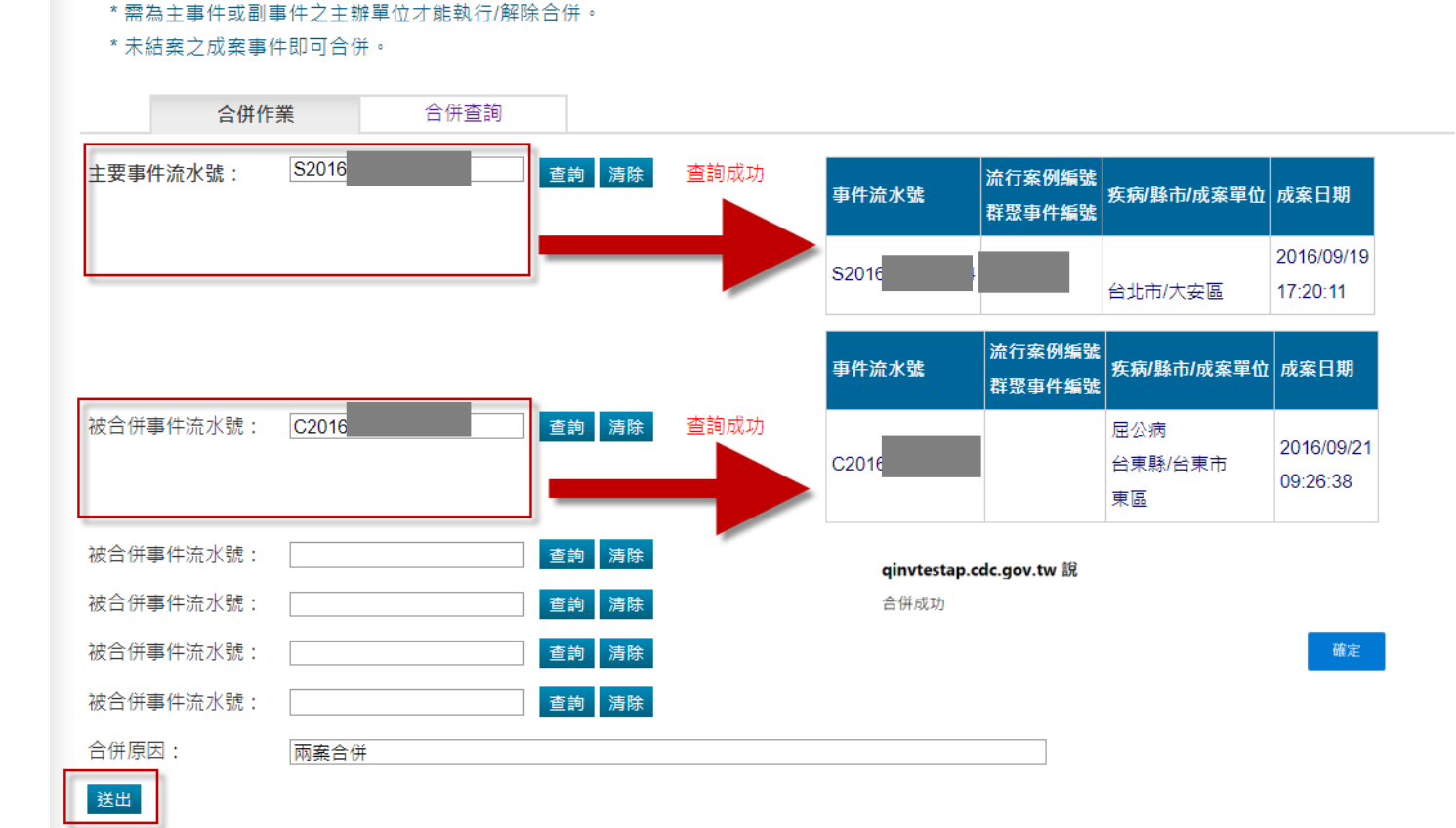

49

## **群聚事件合併-合併作業**

- 由區管中心解除歸併
- 解除歸併後, 歸併期間產生之報告會呈現於主事件 群聚單查詢

\*需為主事件或副事件之主辦單位才能執行/解除合併。

\* 未結案之成案事件即可合併。

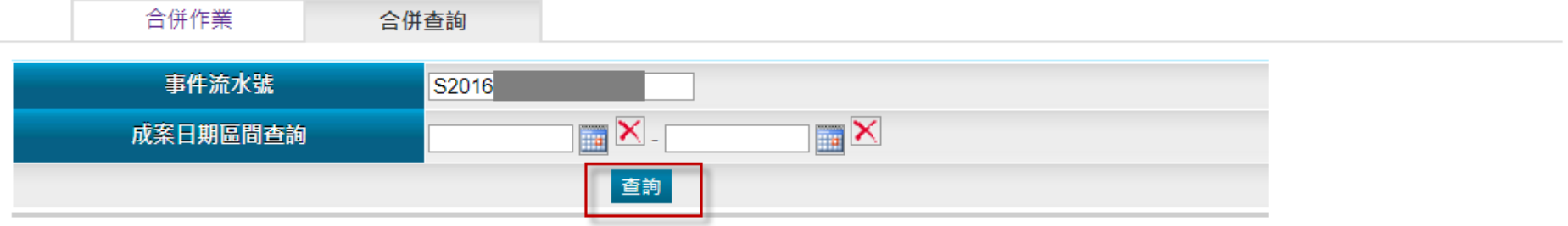

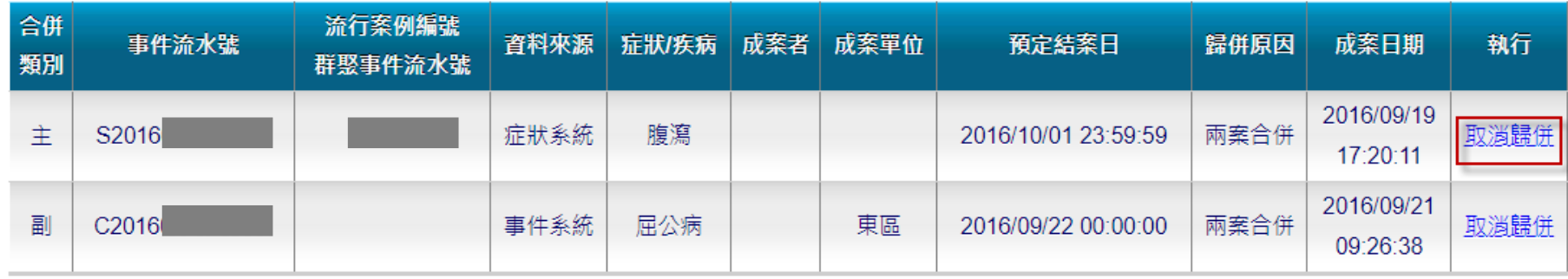

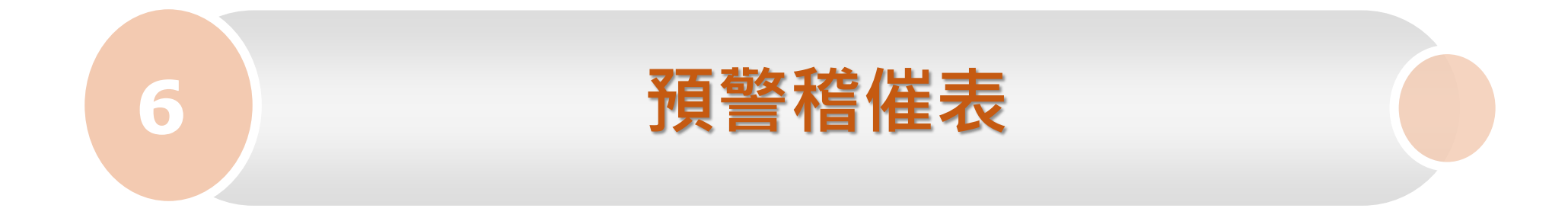

#### **預警稽催**

- 預警稽催表顯示7日內到期案件
- 點選事件流水號, 可進入事件頁簽檢視或編輯
- 預定結案日期,主辦區管可透過待辦功能進行進行修正

預警稽催表

#### \* 預警稽催表將顯示七日內到期之案件

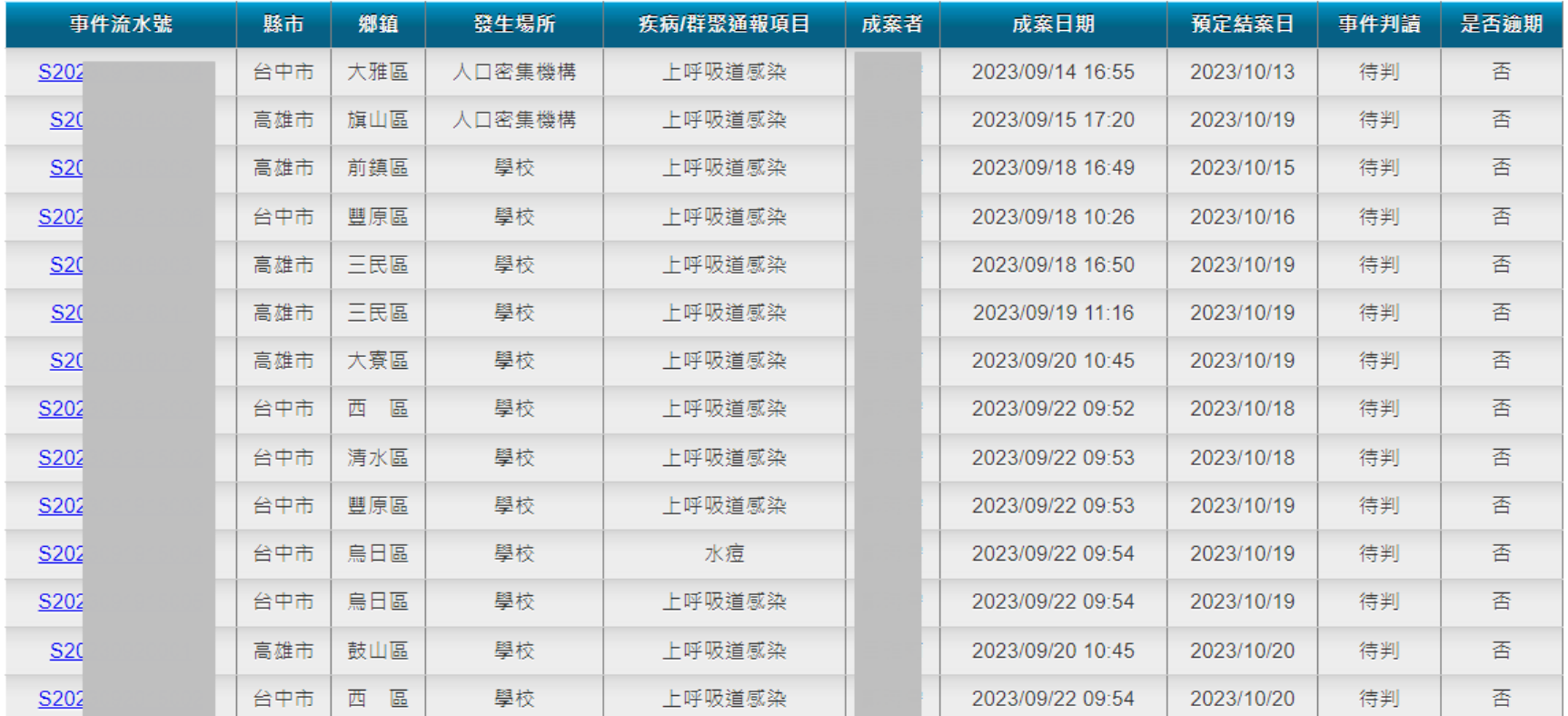

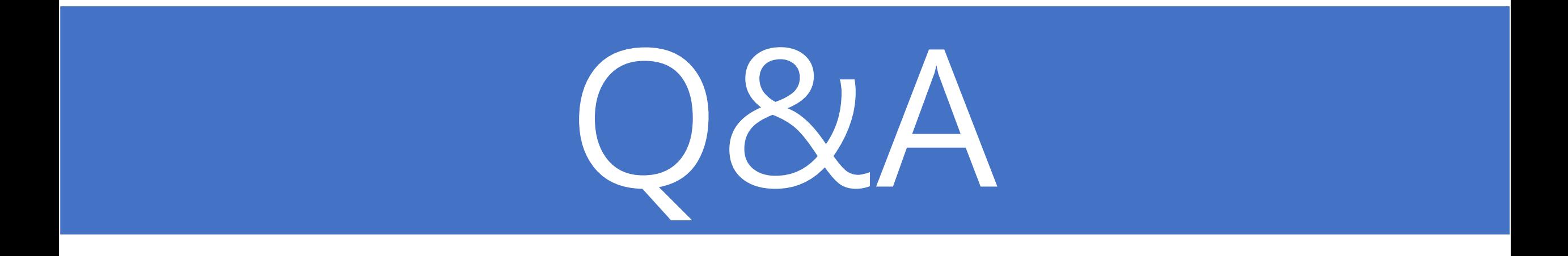